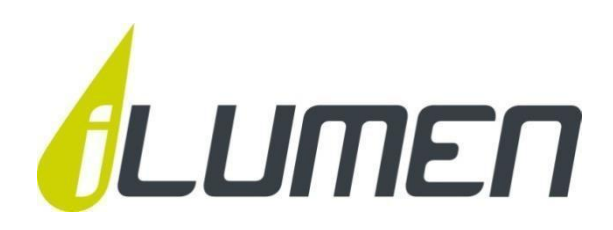

# **NL**

# ILUMEN BATTERIJOPSLAG ILUBAT 2.5 / 5.0

**INSTALLATIEHANDLEIDING**

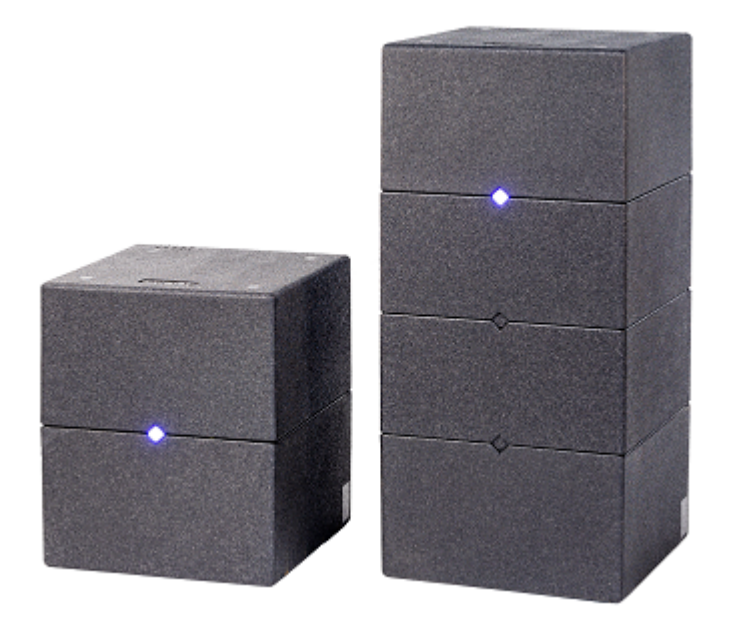

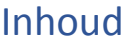

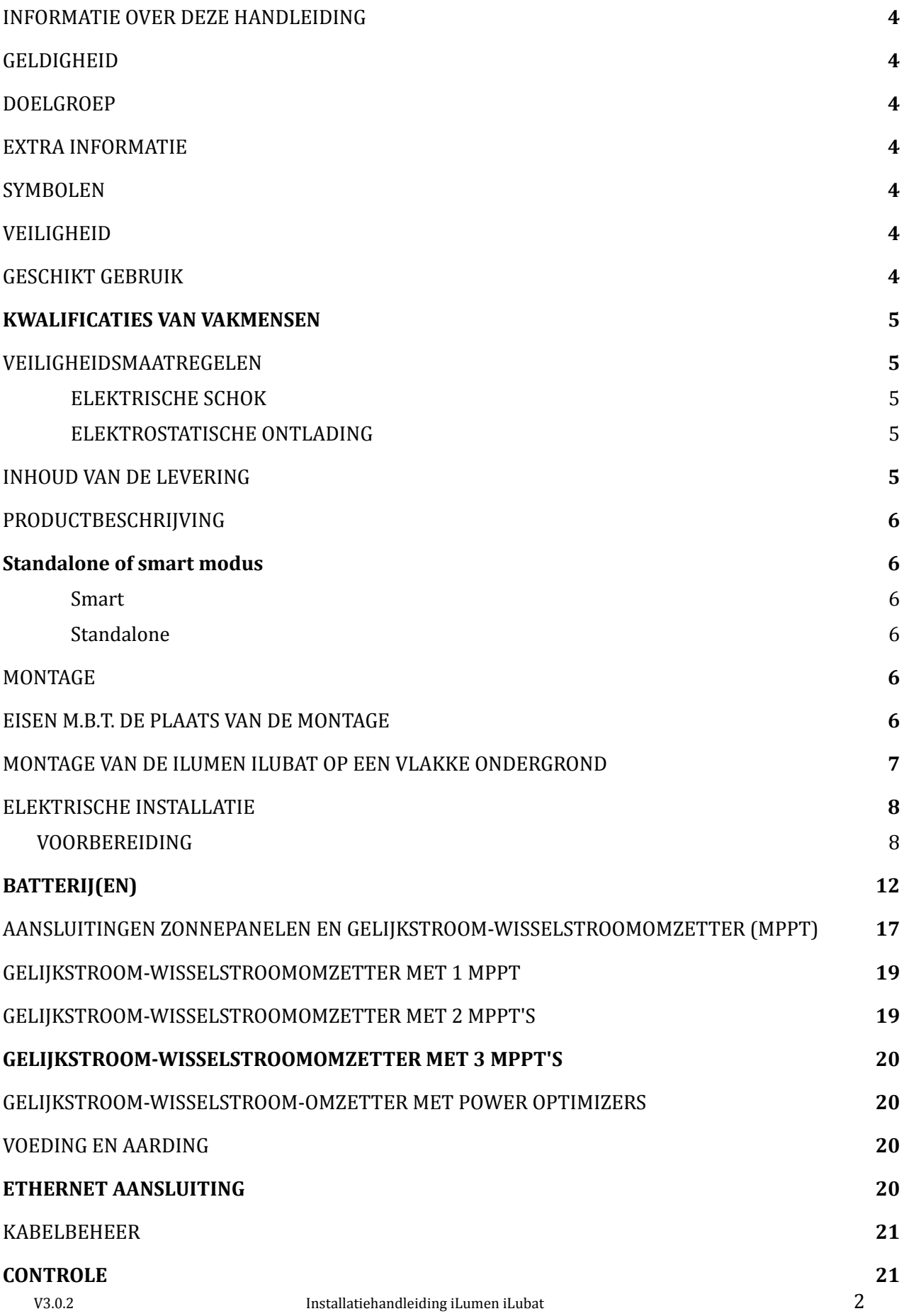

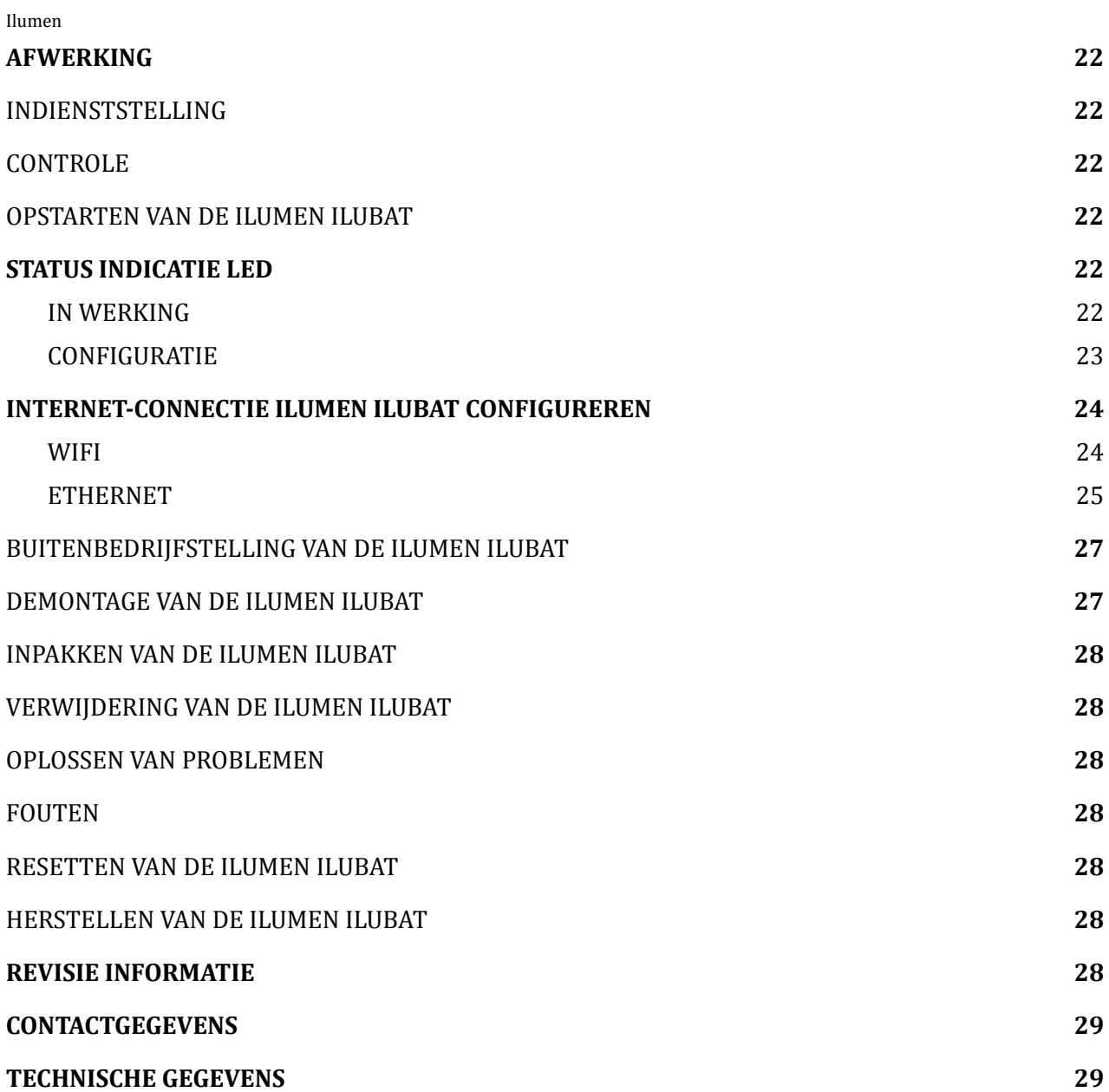

# <span id="page-3-0"></span>1. INFORMATIE OVER DEZE HANDLEIDING

In deze handleiding vindt u instructies over de manier waarop u de iLumen iLubat moet installeren.

#### <span id="page-3-1"></span>1.1. GELDIGHEID

Deze handleiding geldt voor de iLumen iLubat 2.5 & 5.0.

#### <span id="page-3-2"></span>1.2. DOELGROEP

Deze handleiding is bedoeld voor vakmensen. Alleen gekwalificeerde personen die over de nodige vaardigheden beschikken, mogen de taken uitvoeren die in deze handleiding zijn beschreven.

#### <span id="page-3-3"></span>1.3. EXTRA INFORMATIE

Op www.ilumen.be/nl/thuisbatterij-iLubat vindt u extra informatie.

#### <span id="page-3-4"></span>1.4. SYMBOLEN

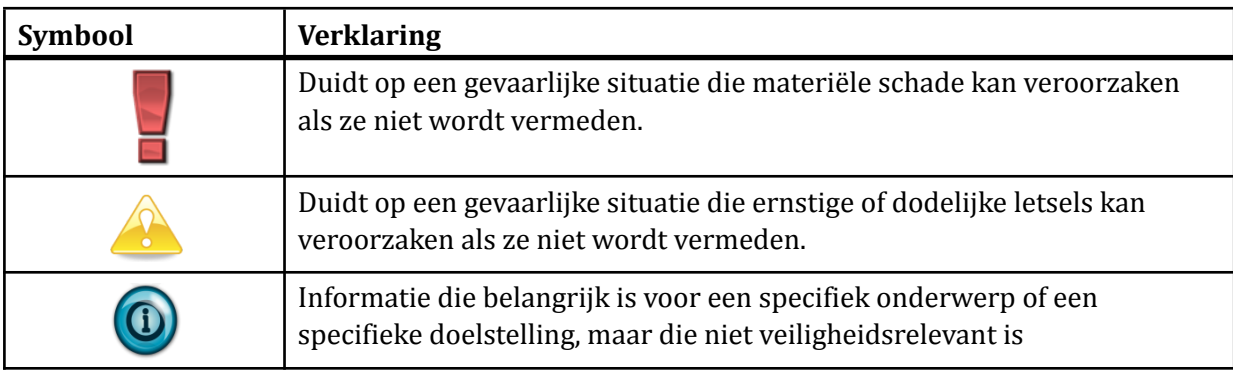

## <span id="page-3-5"></span>2. VEILIGHEID

#### <span id="page-3-6"></span>2.1. GESCHIKT GEBRUIK

De iLumen iLubat is een batterijsysteem dat tussen de zonnepanelen en de omvormer wordt geplaatst en gedurende piekperiodes zonne-energie opslaat. Het apparaat mag pas worden ingeschakeld nadat de installatie werd uitgevoerd op de manier die in deze handleiding is beschreven.

Voordat u de iLumen iLubat installeert, moet u nagaan of het toegelaten werkingsbereik van iedere component te allen tijde behouden blijft (zie rubriek 12).

Iedere toepassing die verschilt van de toepassingen die in deze handleiding zijn beschreven, wordt als onjuist gebruik beschouwd. Bij een ander gebruik of een wijziging van de iLumen iLubat vervallen de garantie en de vergunning om het apparaat te bedienen.

## <span id="page-4-0"></span>2.2. KWALIFICATIES VAN VAKMENSEN

Het werk dat in dit document is beschreven, mag alleen door vakmensen worden uitgevoerd. Zij moeten over de volgende kwalificaties beschikken:

- Kennis van de werking en de bediening van een gelijkstroom-wisselstroom-omzetter
- Opleiding gevolgd over het omgaan met gevaren en risico's bij de installatie en de bediening van elektrische apparaten en installaties
- Opleiding gevolgd over de installatie en de indienststelling van elektrische apparaten en installaties
- Kennis van alle toepasselijke normen en richtlijnen
- Kennis en naleving van de instructies in dit document en alle veiligheidsmaatregelen
- Kennis en naleving van de veiligheidsinstructies betreffende de batterijen gebruikt in de iLumen iLubat.

#### <span id="page-4-1"></span>2.3. VEILIGHEIDSMAATREGELEN

#### <span id="page-4-2"></span>2.3.1. ELEKTRISCHE SCHOK

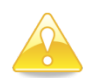

Vooraleer er contact mag gemaakt worden met de interne onderdelen van de iLubat, dient u zich ontladen te hebben van statische elektriciteit.

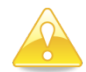

Wanneer de iLumen iLubat werkt, is er spanning aanwezig. Schakel de iLumen iLubat uit voordat u onderhoudswerken op de PV-installatie begint uit te voeren.

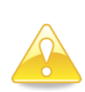

Wanneer u de opstelling van de iLumen iLubat wilt veranderen, moet u 20 minuten voordat u wijzigingen wilt uitvoeren de iLumen iLubat uitschakelen. De batterijen hebben mogelijks een bepaalde elektrische lading en staan onder spanning.

#### <span id="page-4-3"></span>2.3.2. ELEKTROSTATISCHE ONTLADING

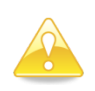

Bedien de iLumen iLubat nooit wanneer deze niet behoorlijk geïnstalleerd is of wanneer de componenten niet behoorlijk gesloten zijn. Zorg er altijd voor dat de iLumen iLubat op een correcte manier wordt geaard.

## <span id="page-4-4"></span>3. INHOUD VAN DE LEVERING

- installatiehandleiding 1 ex.
- iLumen iLubat met netsnoer 1 ex.

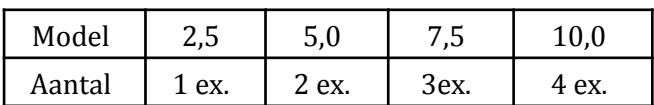

● interne LiFePO4 batterij

# <span id="page-5-0"></span>4. PRODUCTBESCHRIJVING

De iLumen iLubat wordt opgesteld tussen de gelijkstroom-wisselstroom-omzetter en de strings van de zonnepanelen. De stroom van de strings gaat doorheen de iLumen iLubat en gaat daarbij aan één zijde ('PV in') binnen en aan de andere zijde ('Inv. out') buiten naar de Gelijkstroom-wissel-stroomomzetter. Dit betekent dat de iLumen iLubat in serie wordt geplaatst tussen de PV-panelen en de gelijkstroom-wisselstroom-omzetter.

Indien de iLumen iLubat geplaatst wordt in een installatie met een iLumen PIDbox Mini dient de iLumen iLubat tussen de iLumen PIDbox Mini en de gelijkstroom-wisselstroomomzetter geïnstalleerd te worden. De iLubat is niet compatibel met een parallel PID oplossing zoals bijvoorbeeld de PIDbox Light.

De iLumen iLubat bevat een AC-snoer waarmee deze verbonden wordt met het wisselspanningsnet (230 volt 50 Hz). Voor communicatiedoeleinden kan men zowel via ethernet als via WiFi een internetverbinding tot stand brengen. De iLumen iLubat is uitgerust met een status LED voor het weergeven van de bedrijfsstatus van het toestel (zie Rubriek 8.2).

#### <span id="page-5-1"></span>4.1. Standalone of smart modus

#### <span id="page-5-2"></span>4.1.1. Smart

Smart modus is enkel mogelijk in combinatie met een digitale meter én de iLumen iLusmart.

De iLubat wordt aangestuurd via de iLusmart, die injectie/afname data uitleest van de digitale meter. Hierdoor wordt het mogelijk de iLubat op te laden op het moment dat er een overschot is aan zonne-energie (productie groter is dan verbruik) en de iLubat te ontladen wanneer er een tekort is aan zonne-energie (verbruik groter dan productie). Doordat de klant zijn overschot aan energie op een later moment kan gebruiken, vergroot dus zijn zelfconsumptie. De reactietijd hier bedraagt enkele seconden.

## <span id="page-5-3"></span>4.1.2. Standalone

Standalone modus wordt ingeschakeld indien geen iLumen iLusmart aanwezig is en/of de iLubat geen verbinding heeft met het internet.

De iLubat bepaalt zelf wanneer hij gaat laden en ontladen. Hij start met laden van zodra de panelen aangesloten op de iLubat 1200W produceren. Het gaat hier dus om de string die is aangesloten op de iLubat indien er meerdere strings zijn aangesloten op de omvormer. Ter illustratie, wanneer de pv string 1500W genereert, zal er 1200W naar de omvormer gaan en 300W worden opgeslagen in de iLubat. De iLubat start met ontladen één uur na zonsondergang. Een iLubat 2.5 gaat 's nachts ontladen aan 350W terwijl de iLubat 5.0 gaat ontladen aan 700W. Reactietijden zijn hier niet meteen van toepassing.

# <span id="page-5-4"></span>5. MONTAGE

#### <span id="page-5-5"></span>5.1. EISEN M.B.T. DE PLAATS VAN DE MONTAGE

- De installatie moet te allen tijde vrij en veilig toegankelijk zijn, zonder dat u daarvoor hulpapparatuur nodig hebt.
- De installatie moet worden opgesteld op een plaats die tegen regen en wind beschut is.
- Stel de iLumen iLubat niet op in een stoffige omgeving.
- De omgevingstemperatuur moet tussen -5 en +40 °C liggen.

- Monteer de iLumen iLubat niet op plaatsen waar zich licht ontvlambare stoffen of brandbare gassen bevinden.
- Monteer de iLumen iLubat niet in een explosiegevaarlijke omgeving.
- Normaal wordt de iLumen iLubat vlakbij de gelijkstroom-wisselstroomomzetter geïnstalleerd.
- De iLumen iLubat wordt best op een vlakke ondergrond geplaatst. Er staan speciale rubberen voetjes onder de iLumen iLubat, zodat er geen krassen worden gemaakt in het oppervlak waarop het apparaat wordt opgesteld.

#### <span id="page-6-0"></span>5.2. MONTAGE VAN DE ILUMEN ILUBAT OP EEN VLAKKE ONDERGROND

Voor de montage van uw iLumen iLubat op een vlakke ondergrond dient u een aantal zaken in acht te nemen. Zorg ervoor dat de ondergrond goed vlak is en dat er geen vocht op de ondergrond aanwezig is. De voetjes onder de iLumen iLubat zorgen ervoor dat het product blijft staan op zijn plaats. Probeer de iLumen iLubat niet te verschuiven, want dit kan tot schade aan de voetjes leiden. Zorg ervoor dat de iLumen iLubat zo wordt gemonteerd dat de LED steeds zichtbaar is.

Voor montage op vlakke ondergrond dient u volgend stappenplan te doorlopen:

- 1. Bepaal de positie van de iLumen iLubat in de nabije omgeving van de omvormer.
- 2. Controleer of de ondergrond goed vlak en droog is.
- 3. Plaats de iLumen iLubat op de meest geschikte positie en schroef de twee torx schroeven op het deksel los.
- 4. Til het deksel omhoog.
- 5. Maak langs beide zijkanten de torx schroeven los en kantel de topbehuizing naar voren. De torx schroeven zijn afgedekt met twee plastic dopjes.
- 6. Het batterijcompartiment wordt zichtbaar. Hierin bevinden zich de accessoires.
- 7. Plaats de batterijen zoals omschreven in Rubriek 7 van deze handleiding.

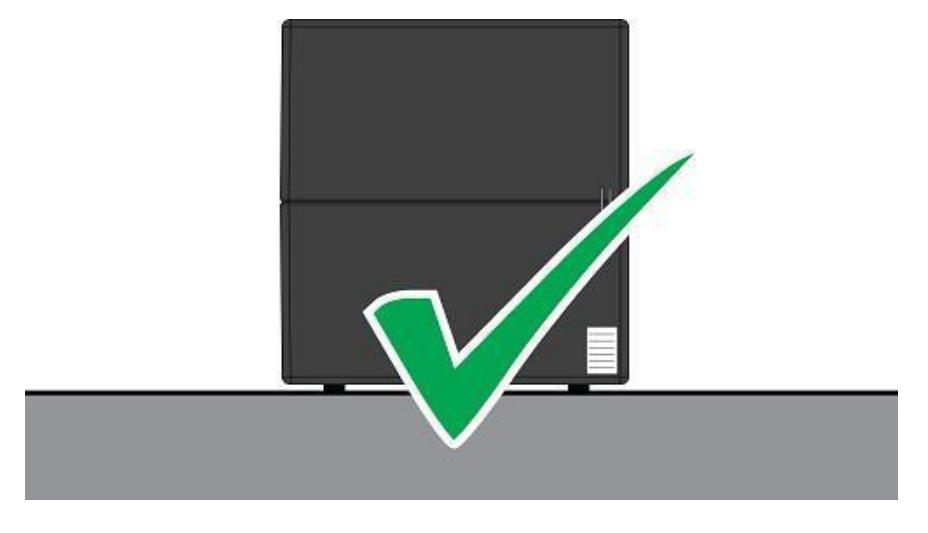

*Correcte plaatsing iLumen iLubat op vlakke ondergrond*

V3.0.2 Installatiehandleiding iLumen iLubat 7

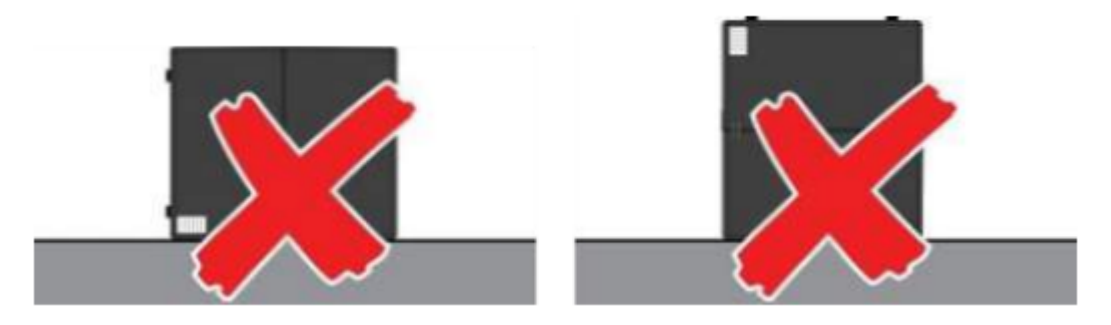

*Foutieve plaatsing iLumen iLubat op vlakke ondergrond*

## <span id="page-7-0"></span>6. ELEKTRISCHE INSTALLATIE

Wanneer u de iLumen iLubat installeert, dient de AC-zijde van de PV-installatie uitgeschakeld te zijn. Ook de gelijkstroomschakelaar van de gelijkstroom-wisselstroomomzetter dient uitgeschakeld te zijn. Zodra u klaar bent met de installatie, kunt u eerst de gelijkstroomschakelaar en daarna de AC-zijde van de PV-installatie opnieuw inschakelen.

Bij PV-installaties uitgerust met een iLumen PIDbox Mini, dient tijdens het installatieproces de voeding van de iLumen PIDbox Mini uit het stopcontact verwijderd te worden.

Op het moment van de installatie dient er een standaard wisselstroom stopcontact beschikbaar te zijn. Dat stopcontact dient voortdurend ingeschakeld te blijven. Gebruik indien mogelijk één enkel stopcontact met één enkele stroomonderbreker van 16 A.

#### <span id="page-7-1"></span>6.1. VOORBEREIDING

Ter voorbereiding van de installatie dient men de iLubat gedeeltelijk te demonteren. Hiervoor volgt u de volgende stappen:

**Stap 1:** Verwijder de zwarte dopjes bovenaan de iLubat. Gebruik hiervoor een platte schroevendraaier

**LET OP ! Bewaar alle losse onderdelen, deze zijn later nog nodig bij het hermonteren van alle componenten.**

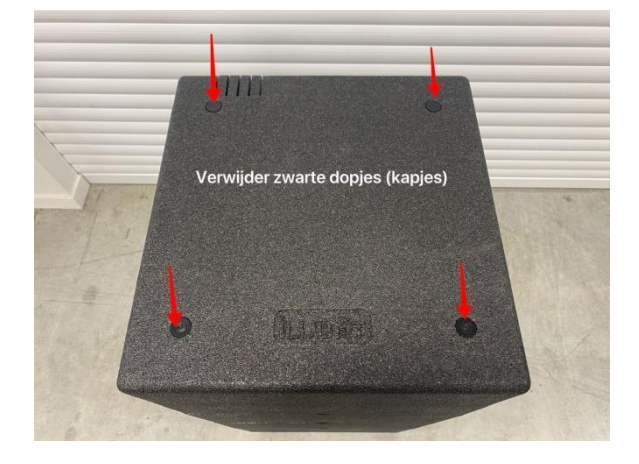

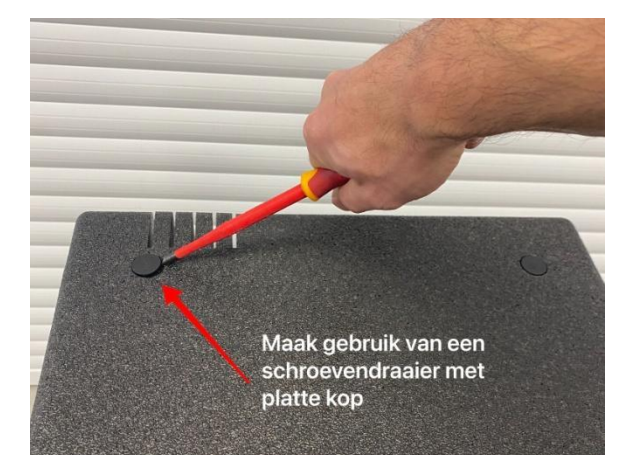

**Stap 2:** Draai de vier schroeven schroeven los om de bovenste kap te verwijderen. Gebruik hiervoor de gepaste torx T25 kop.

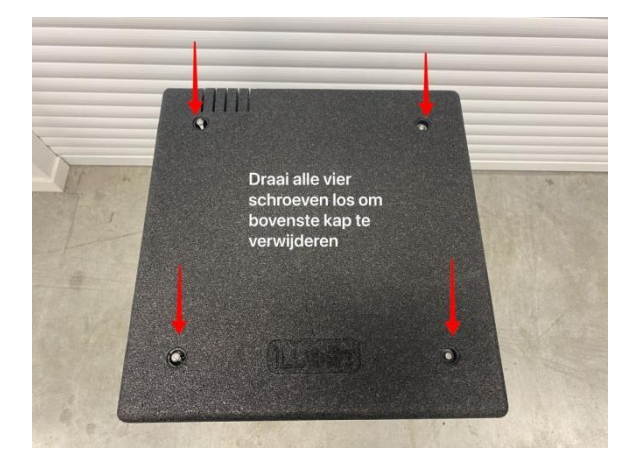

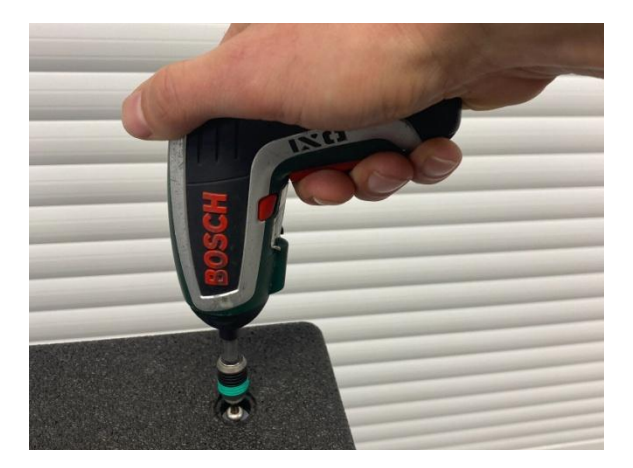

**Stap 3:** Verwijder de bovenste kap en steek het indicatielampje door de voorziene uitsparing.

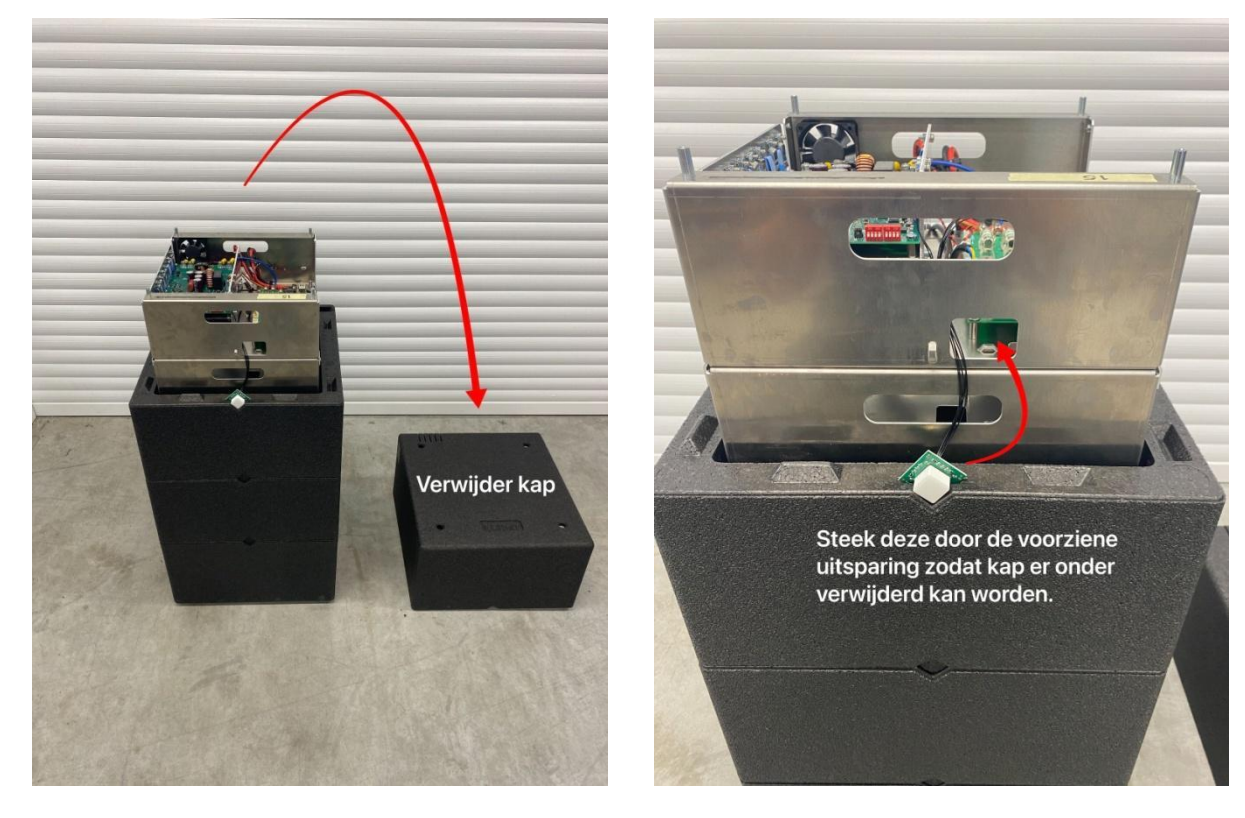

**LET OP ! Doe dit voorzichtig om beschadigingen aan de kabeltjes te voorkomen.**

**Stap 5:** Verwijder de tussenschotten door ze in een opwaartse beweging te tillen. Deze stap is niet van toepassing voor een iLubat 2.5.

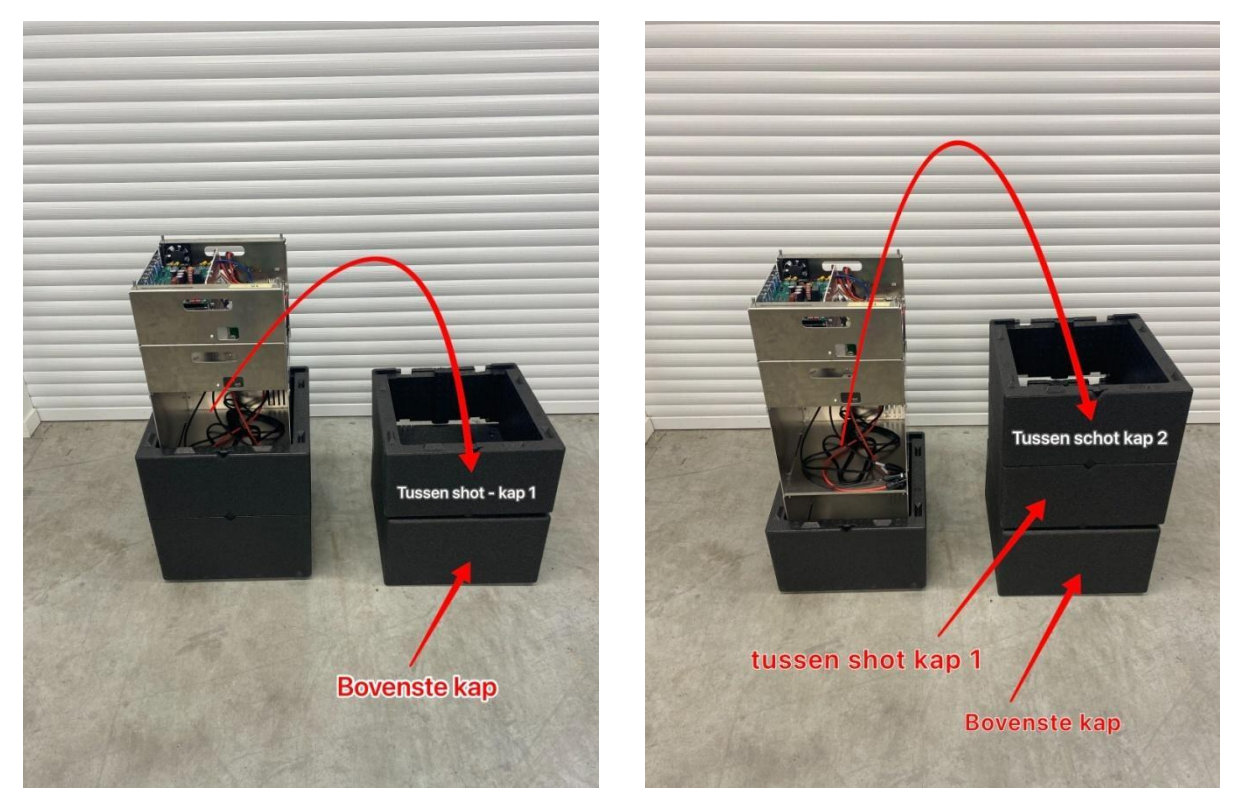

**Stap 6:** Verwijder alle schroeven aan de zijkanten met de gepaste torx T20 kop.

**LET OP ! Bewaar alle losse onderdelen, deze zijn later nog nodig bij het hermonteren van alle componenten.**

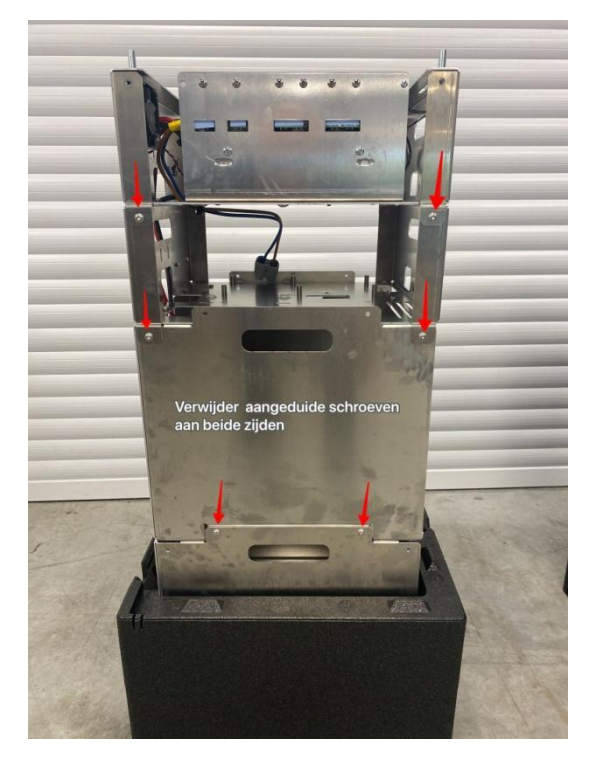

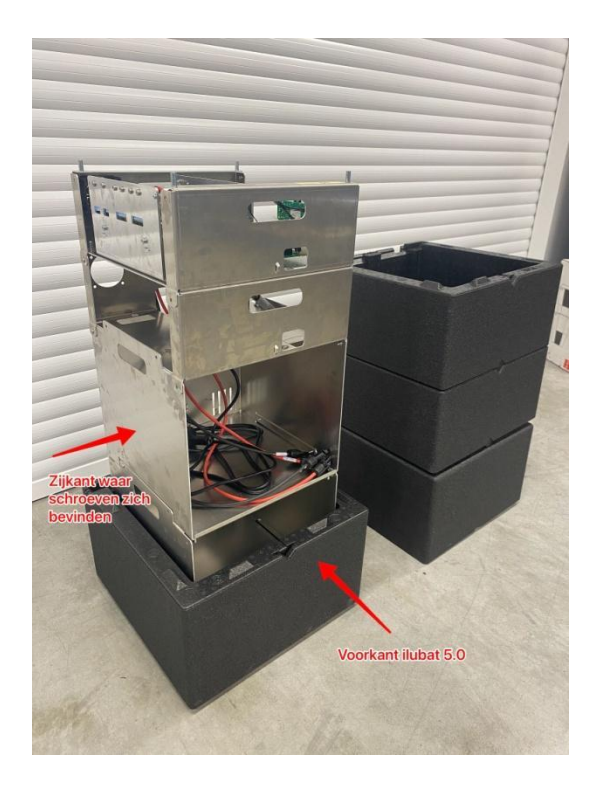

**Stap 7:** Verwijder het elektronica compartiment.

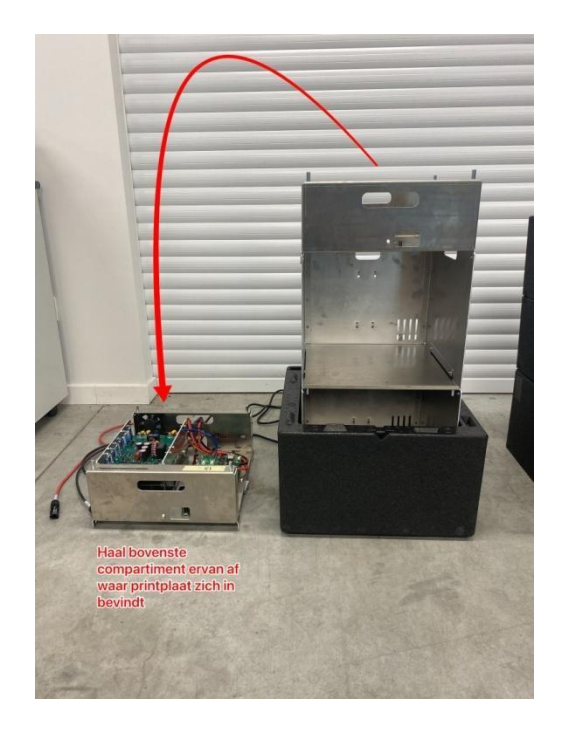

**Stap 8:** Verwijder ook de volgende twee compartimenten. Deze stap is niet van toepassing voor een iLubat 2.5.

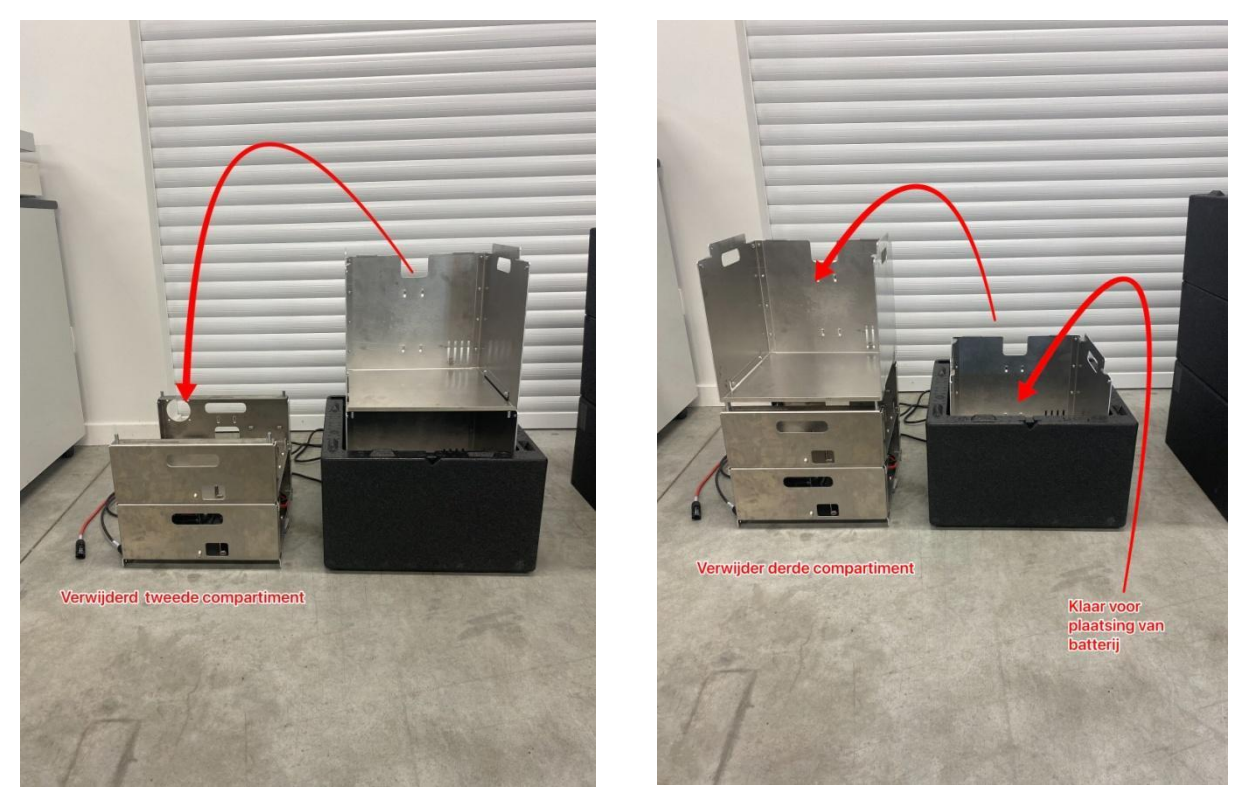

### <span id="page-11-0"></span>6.2.BATTERIJ(EN)

De iLumen iLubat is uitgerust met LiFePO4 batterijtechnologie (48V). Voor de montage van de batterij volgt u best volgend stappenplan:

**Stap 1:** Plaats de meegeleverde batterijen in de onderste bak.

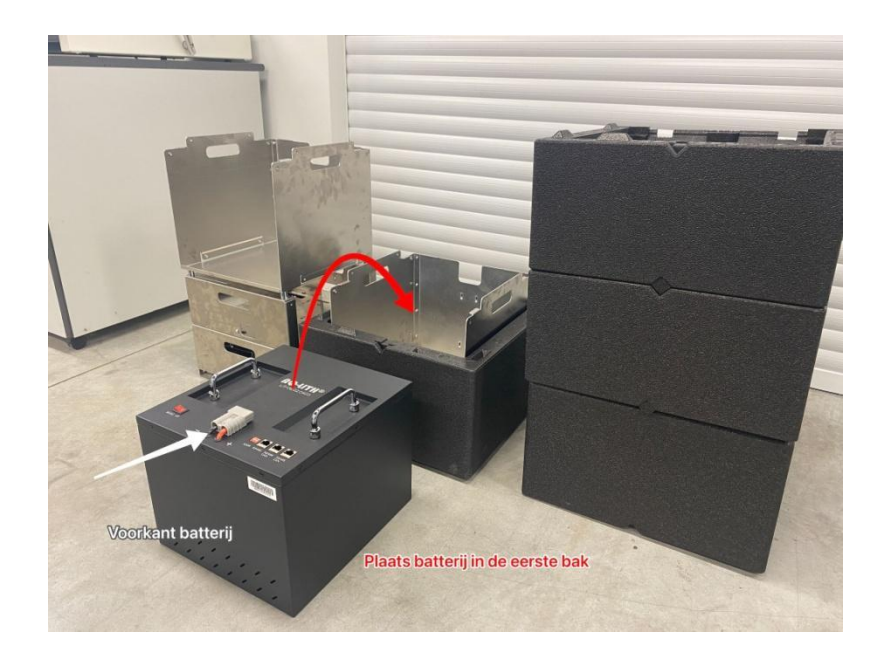

**Stap 2:** Sluit de batterij kabel komende van het elektronica compartiment aan op de batterij.

**TIP :** Om de aansluiting en montage te vergemakkelijken kan u de kappen gebruiken als hulpstuk. Maak een toren bestaande uit een tussenschot en de bovenkant, en plaats het elektronica

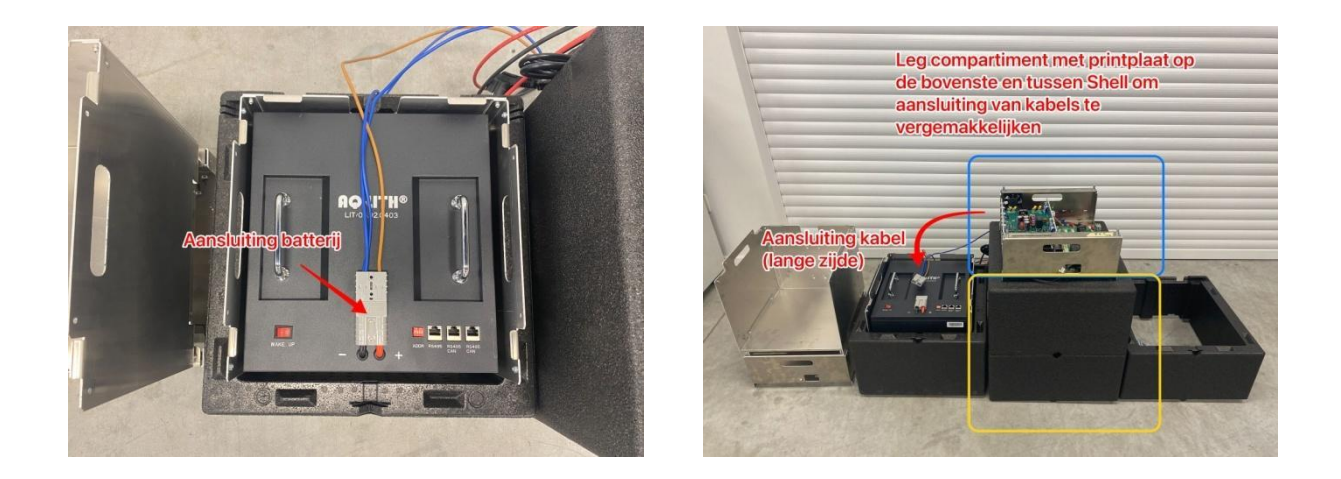

**Stap 3:** Controleer of de dip-switches op de batterijen correct zijn ingesteld:

- iLubat 2.5: de dip-switch staat op kanaal 1
- iLubat 5.0
	- Onderste batterij (reeds geplaatst): de dip-switch staat op kanaal 2
	- Bovenste batterij (nog te plaatsen): de dip-switch staat op kanaal 1

Bij het instellen van de dip-switch schakelt u het gebruikte kanaal naar boven ("on") en de overige kanalen naar onder ("off").

#### **LET OP ! Zorg dat de instellingen van beide batterijen correct zijn voordat u naar de volgende stap gaat. Wanneer de batterij instellingen niet correct zijn zal de iLubat niet werken.**

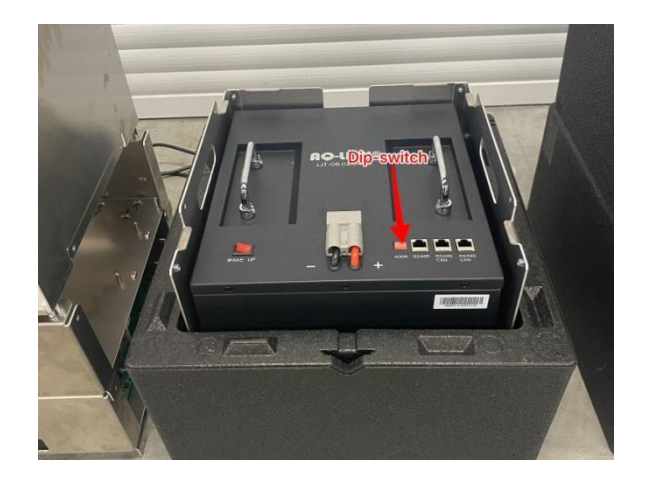

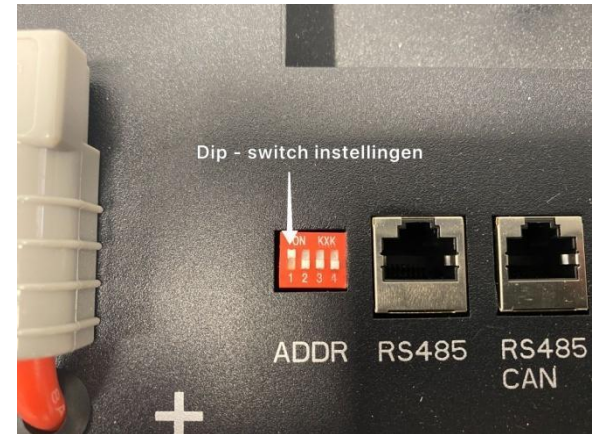

**Stap 4:** Connecteer de meegeleverde UTP kabel met de "RS 485 CAN" poort van de reeds geplaatste batterij. Gebruik hiervoor de uiterst rechtse poort. Plaats vervolgens alle kabels in de voorziene uitsparing aan de achterzijde van het batterijcompartiment.

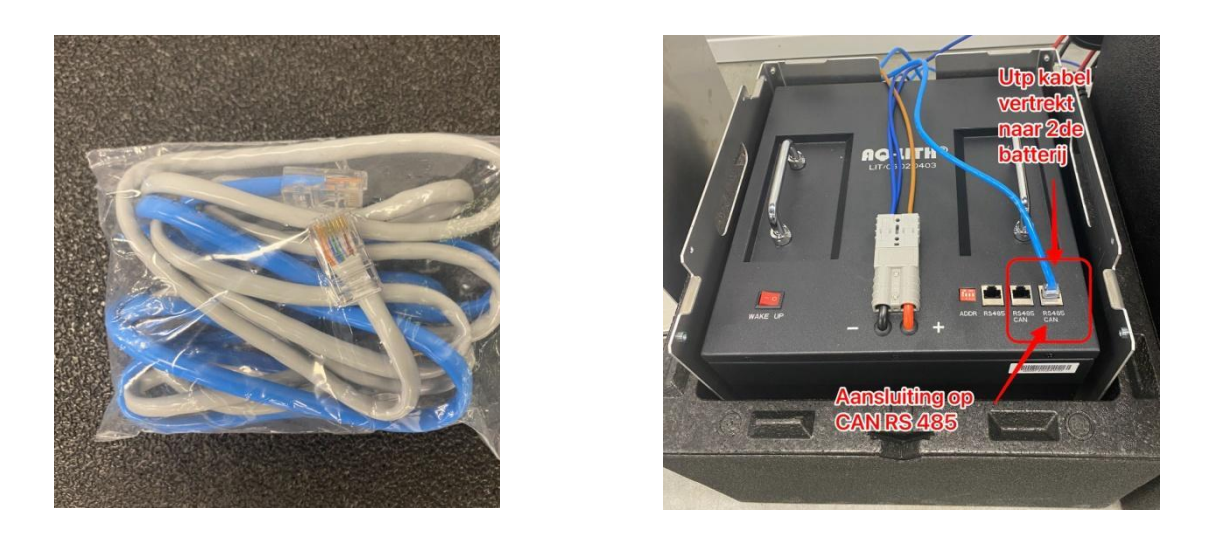

**Stap 5:** Plaats het tweede batterijcompartiment op het reeds geplaatste compartiment. Plaats vervolgens de tweede batterij in dit compartiment. Deze stap is niet van toepassing voor een iLubat 2.5.

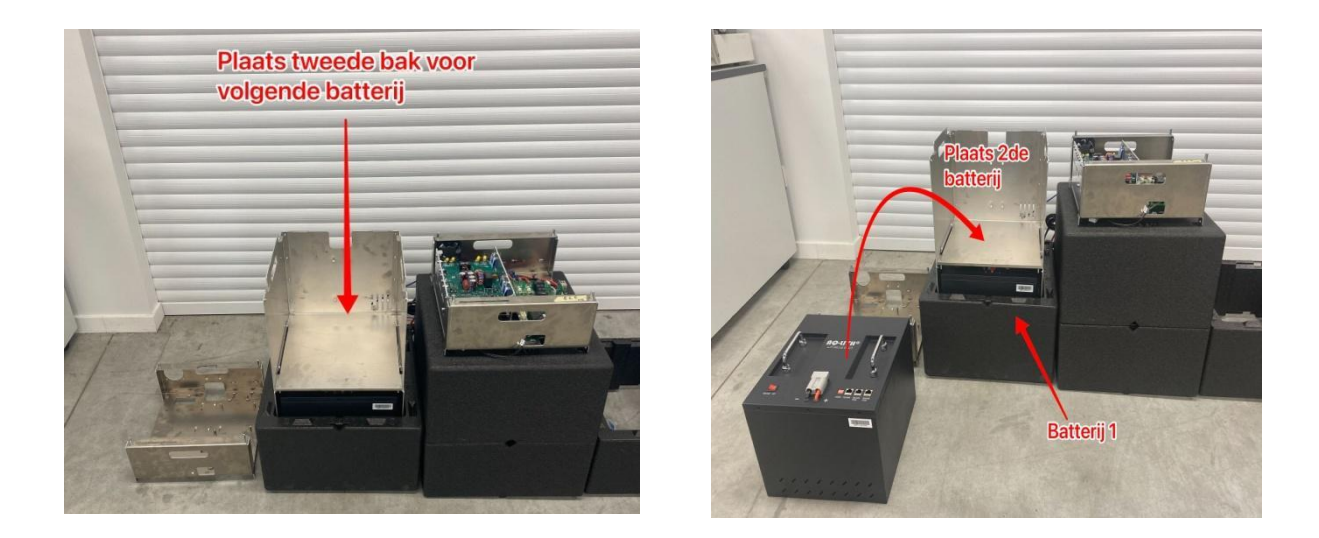

**Stap 6:** Connecteer de UTP kabel komende van de eerste batterij met de linkse "RS 485 CAN" poort van de tweede batterij. Plaats vervolgens alle kabels in de voorziene uitsparing aan de achterzijde van het batterijcompartiment. Leg ook de batterijkabel klaar in de uitsparing, deze wordt later geconnecteerd. Deze stap is niet van toepassing voor een iLubat 2.5.

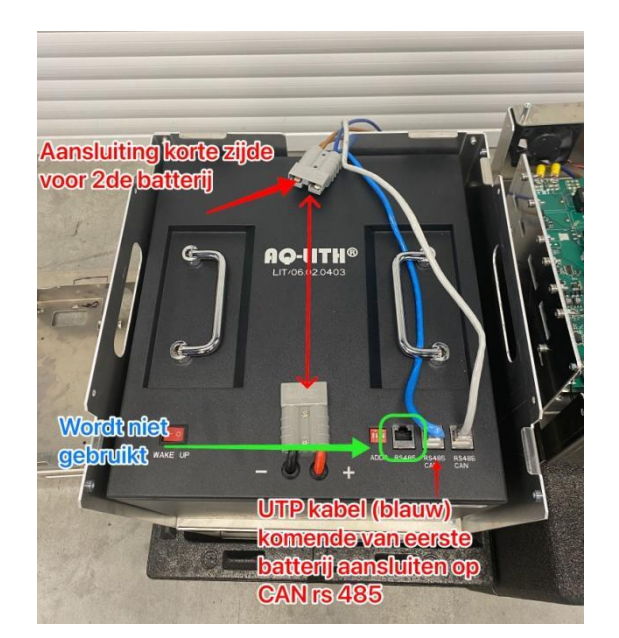

**Stap 7:** Plaats de resterende compartimenten op de reeds geplaatste batterij compartimenten.

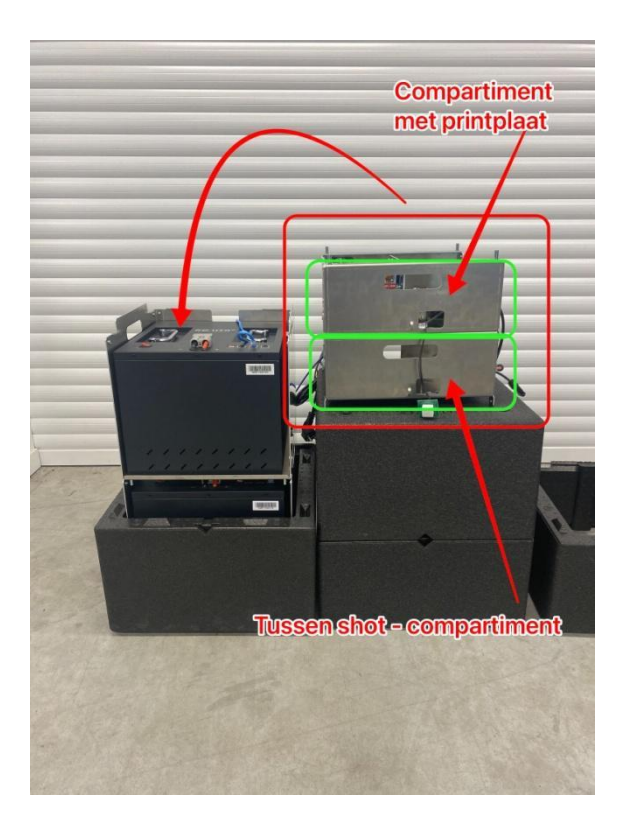

**Stap 8:** Til de juist geplaatste compartimenten lichtjes omhoog. Breng vervolgens de klaargelegde batterij kabel naar voor en sluit deze aan op de batterij.

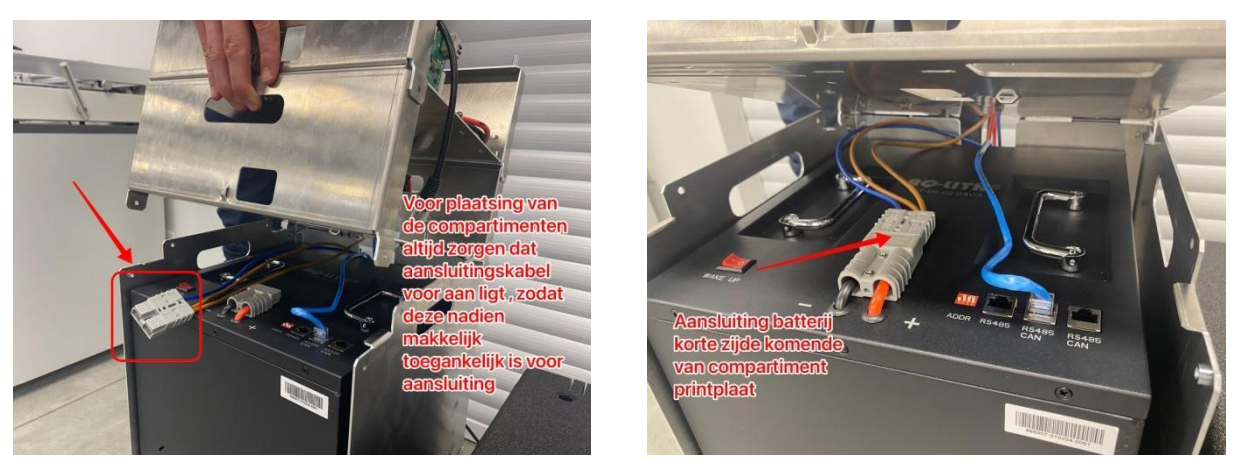

**Stap 9:** Sluit de UTP kabel komende van het elektronica-compartiment aan op de uiterst rechtse "CAN RS 485" poort van de batterij. Gebruik hiervoor de voorziene uitsparingen aan de voorkant van het compartiment.

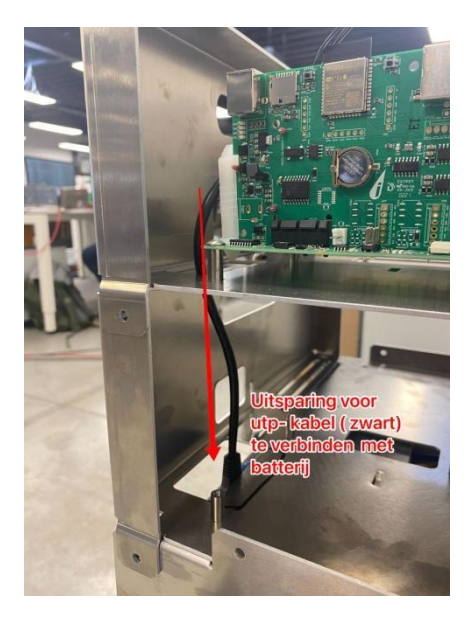

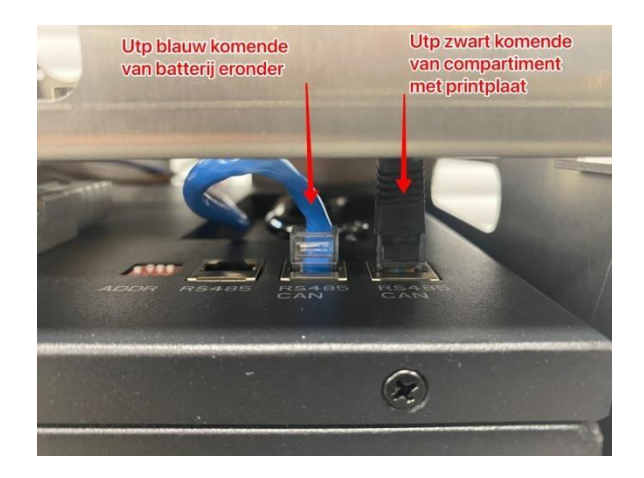

**Stap 10:** Bevestig alle schroeven terug aan de zijkant van de iLubat, zodat de verschillende compartimenten aan elkaar vasthangen.

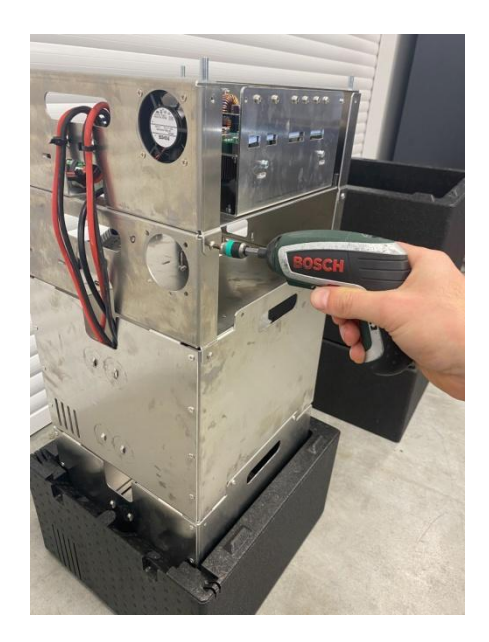

**Stap 10:** Zet de batterij(en) aan ("on") met behulp van de "wake up" schakelaar.

#### **LET OP ! Wanneer de individuele batterijen niet correct zijn ingeschakeld zal de iLubat niet werken.**

**Stap 11:** Plaats de tussenschotten terug over de iLubat. Deze stap is niet van toepassing voor een iLubat  $2.5$ .

### <span id="page-16-0"></span>6.3. AANSLUITINGEN ZONNEPANELEN EN GELIJKSTROOM-WISSELSTROOMOMZETTER (MPPT)

**Schakel de gelijkstroomschakelaar van de gelijkstroom-wisselstroomomzetter altijd uit wanneer u de iLumen iLubat tussen het zonnepaneel en de gelijkstroom-wisselstroom-omzetter installeert**

#### **Ontkoppel altijd de gelijkstroomstekker van het apparaat voordat u PV kabels ontkoppelt wanneer u werken op de iLumen iLubat uitvoert.**

Sluit de PV-panelen altijd op de iLumen iLubat aan. Op de iLumen iLubat moet de 'PV IN +'stekker met de positieve zijde van de strings van de 1<sup>e</sup> of 2<sup>e</sup> MPPT en de 'PV IN -'-stekker met de negatieve zijde van de strings van de 1<sup>e</sup> of 2<sup>e</sup> MPPT worden verbonden. Sluit daarna de gelijkstroom-wisselstroomomzetter aan. Sluit de PV OUT +'-stekker van de iLumen iLubat aan op de

positieve ingang van de 1<sup>e</sup> of 2<sup>e</sup> MPPT van de gelijkstroom-wisselstroomomzetter. Sluit daarna de PV OUT  $-$ '-stekker op de negatieve ingang van de  $1^{\circ}$  of  $2^{\circ}$  MPPT van de

gelijkstroom-wisselstroom-omzetter aan. Indien de installatie voorzien is van meerdere strings, dienen de string-configuraties steeds gerespecteerd te worden zodat de installatie zijn maximaal rendement behaalt en de werking van de MPPT's gehandhaafd blijft.

Het is verboden om verschillende MPPT's samen te voegen of door elkaar te gebruiken. Op alle ongebruikte ingangen en uitgangen dient een afdichtingsplug te worden aangebracht.

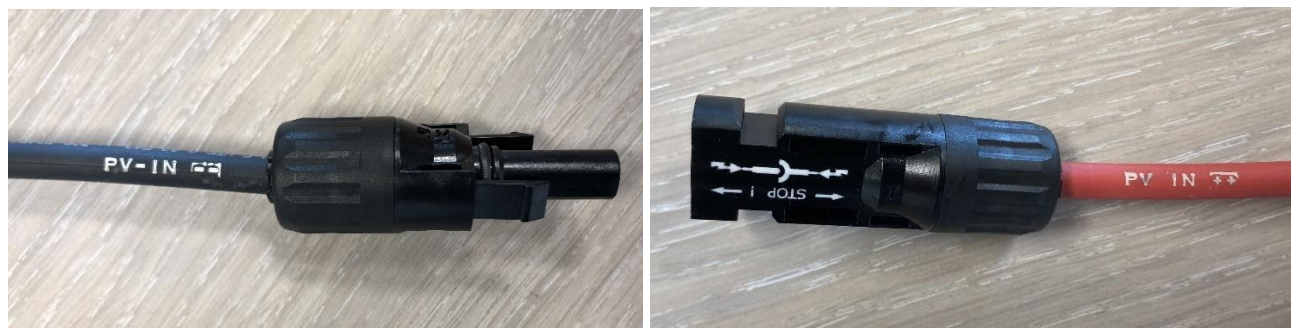

*Pv-in kabels*

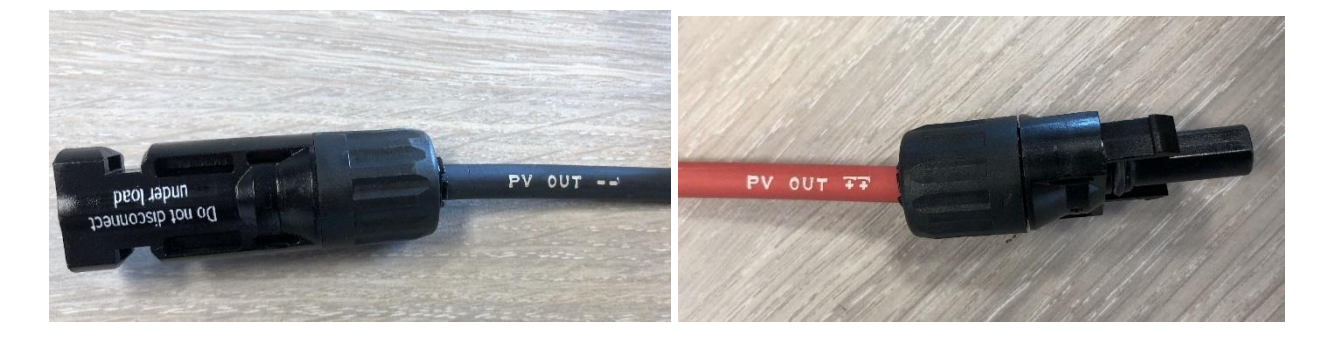

*Pv-out kabels*

**De maximale stroom die doorheen de iLumen iLubat kan gaan, bedraagt 30 A per kanaal/ MPPT. Zorg ervoor dat deze waarde nooit wordt overschreden.**

**Controleer of de positieve zijde van de PV-panelen verbonden is met de 'PV IN +'stekker van de iLumen iLubat en dat de negatieve zijde van de PV-panelen verbonden is met de 'PV IN-' stekker van de iLumen iLubat. Wanneer deze (+ en -) omgewisseld worden, ontstaat er een defect en vervalt de garantie van de iLumen iLubat.**

<span id="page-18-0"></span>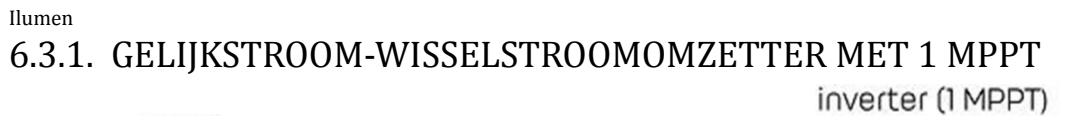

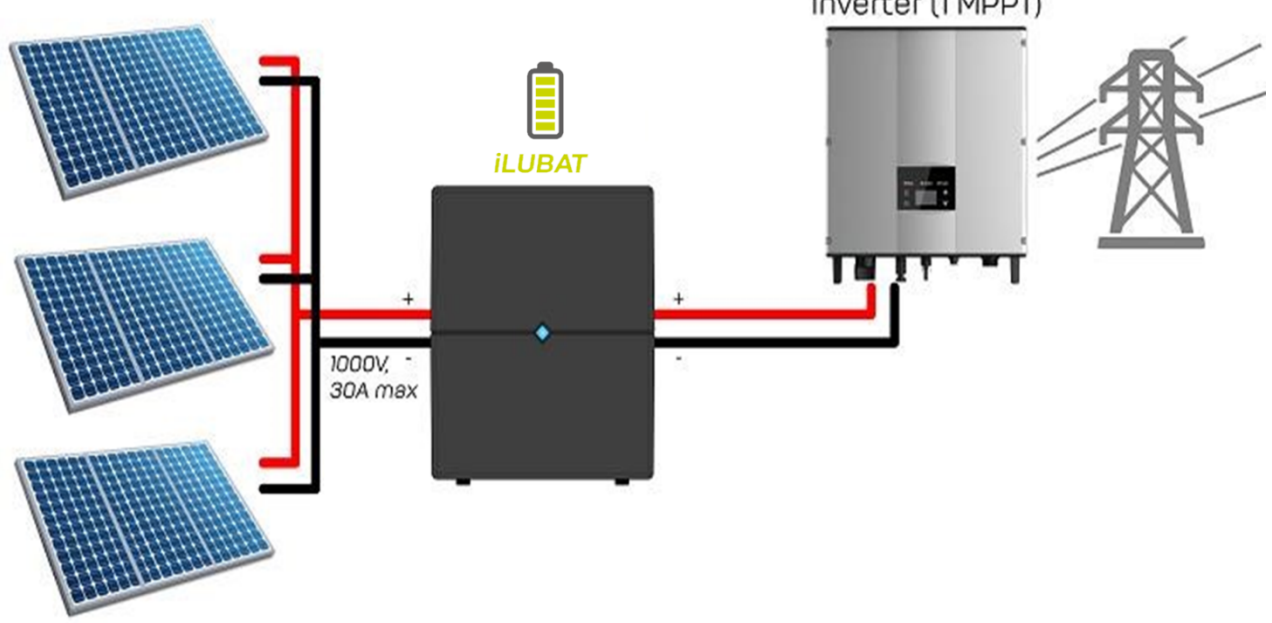

## <span id="page-18-1"></span>6.3.2. GELIJKSTROOM-WISSELSTROOMOMZETTER MET 2 MPPT'S

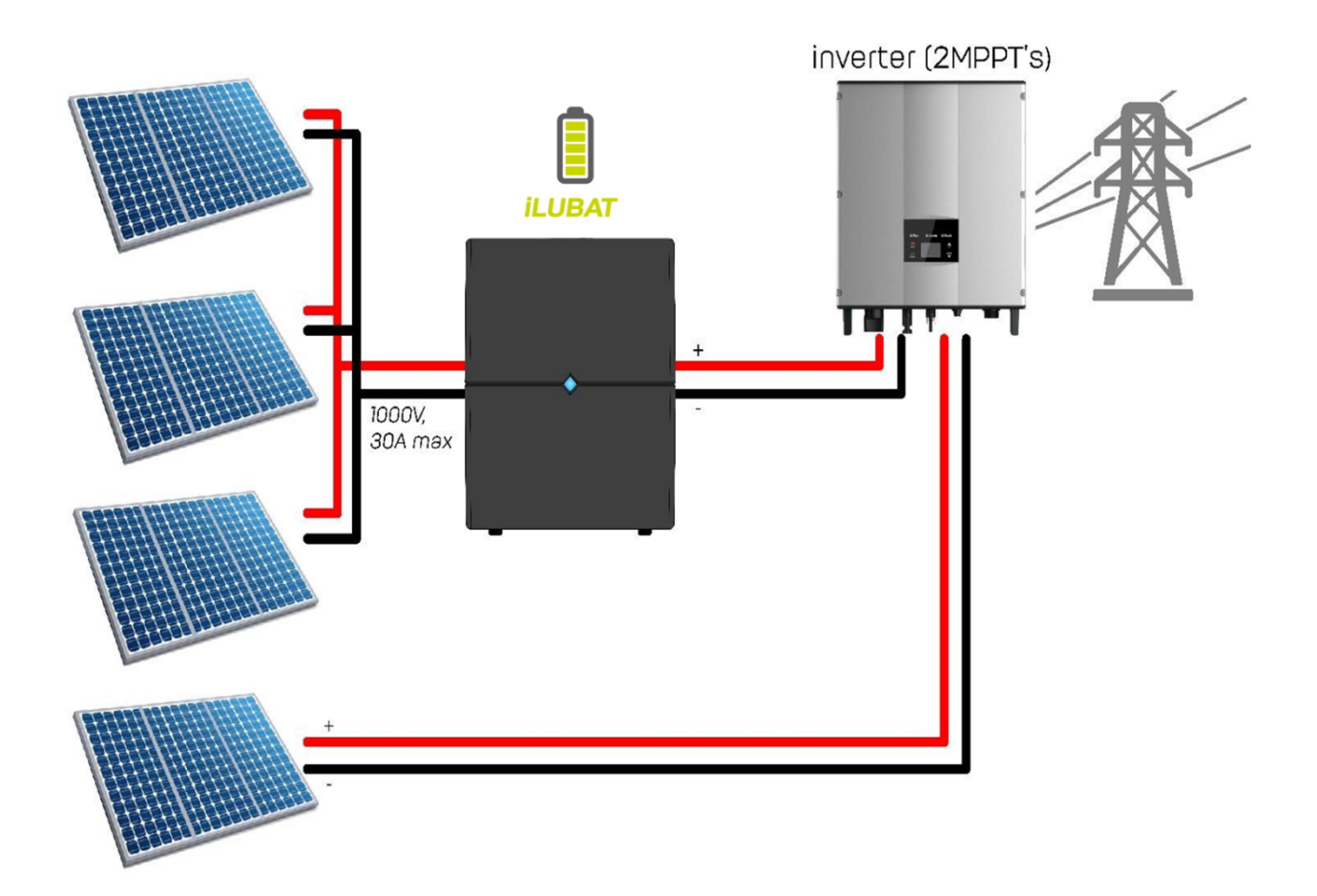

### <span id="page-19-0"></span>6.3.3. GELIJKSTROOM-WISSELSTROOMOMZETTER MET 3 MPPT'S

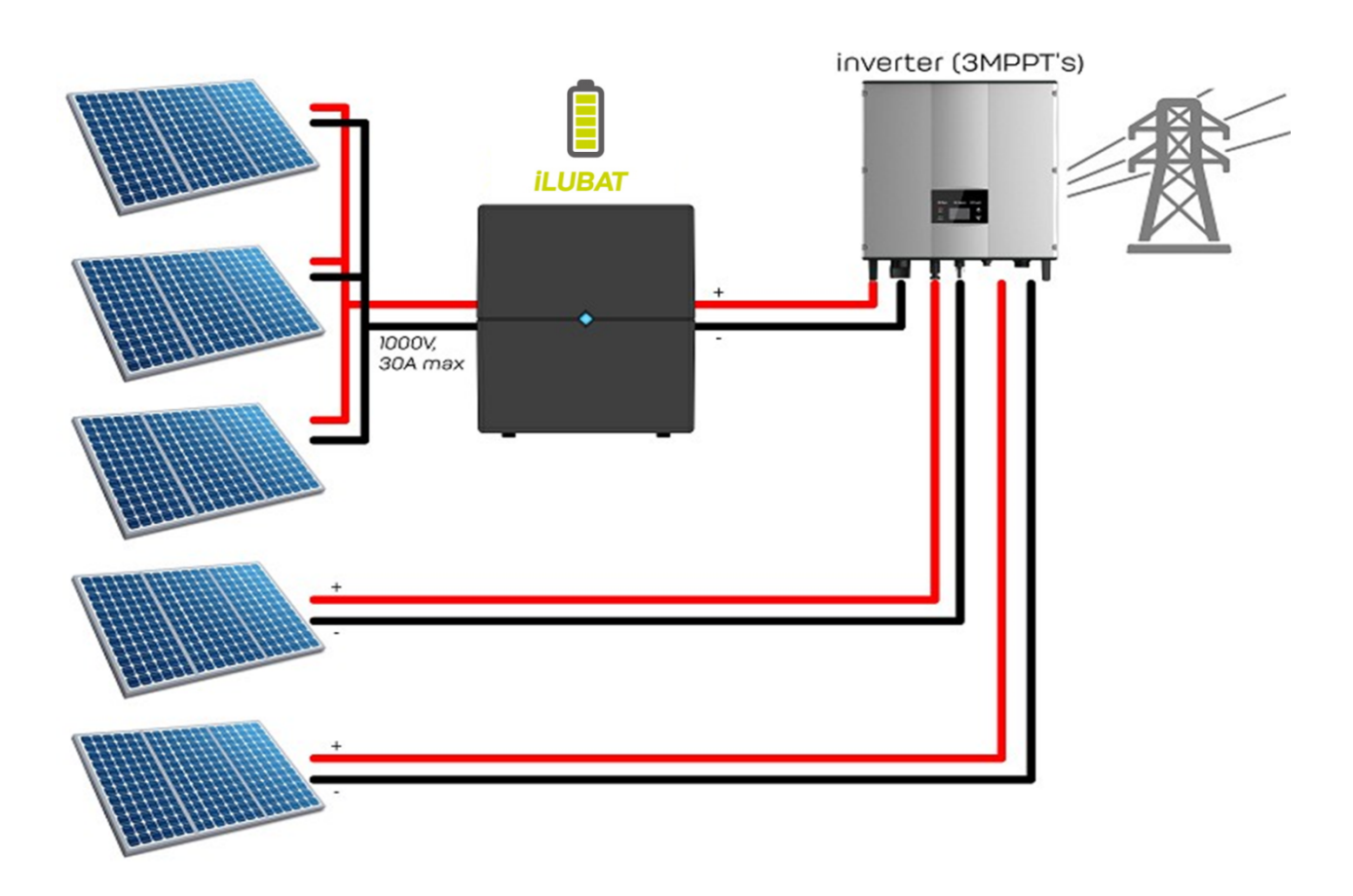

<span id="page-19-1"></span>6.3.4. GELIJKSTROOM-WISSELSTROOM-OMZETTER MET POWER OPTIMIZERS De aansluiting van een iLumen iLubat is NIET compatibel met de SolarEdge-technologie.

#### <span id="page-19-2"></span>6.4 VOEDING EN AARDING

De iLumen iLubat dient via het meegeleverde AC-netsnoer verbonden te worden met een stopcontact voorzien van een aardingspen. Dit is vereist om de iLumen iLubat correct te aarden.

#### <span id="page-19-3"></span>6.5 ETHERNET AANSLUITING

Indien u de iLubat door middel van de ethernet aansluiting met het internet wenst te verbinden, dient men de ethernetkabel met de printplaat te verbinden. Men kan ook een ethernet verlengkabel gebruiken om de verbinden met de router op een later tijdstip in orde te brengen, of de optie in de toekomst open te houden.

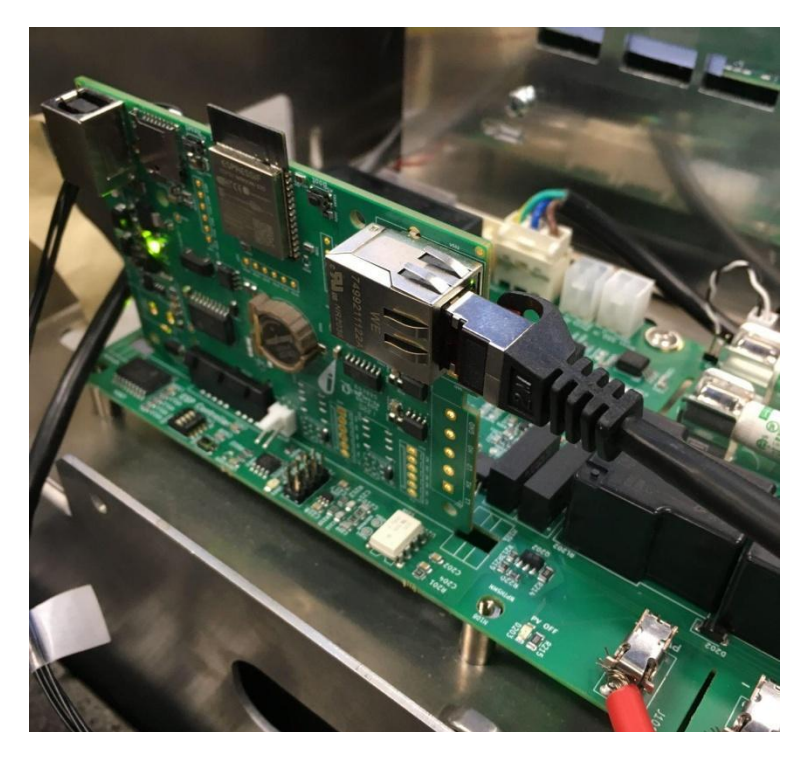

#### <span id="page-20-0"></span>6.6 KABELBEHEER

De verschillende compartimenten van de iLumen iLubat zijn uitgerust met beugels voor een eenvoudig kabelbeheer. Deze kunnen gebruikt worden om de kabels samen te binden en aan de compartimenten te bevestigen door middel van colsonbandjes.

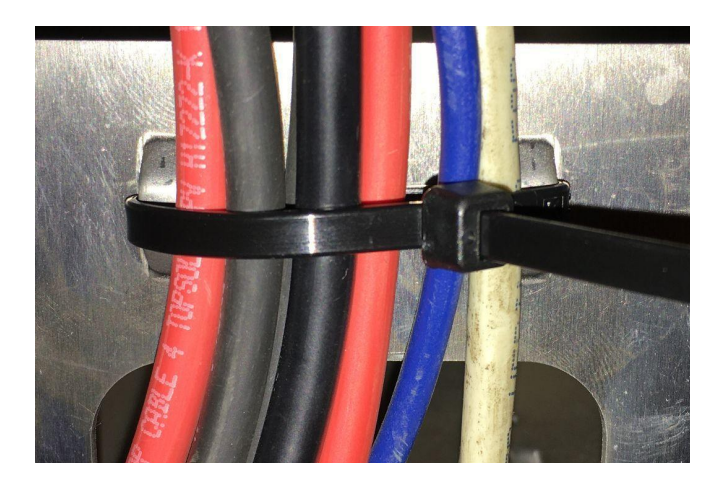

#### <span id="page-20-1"></span>6.7 CONTROLE

Controleer alvorens naar de volgende stap te gaan de volgende punten:

- Staan alle batterijen aan?
- Zijn de DIP-switches van alle batterijen correct ingesteld?
- Zijn alle UTP kabels voor batterij communicatie verbonden?
- Steken alle batterijkabels in?
- Zijn de panelen en de omvormer correct aangesloten?
- Is de AC kabel correct aangesloten?

<span id="page-21-0"></span>Volg het stappenplan om de installatie af te werken:

**Stap 1:** Steek het indicatielampje opnieuw door de voorziene uitsparing. Bind alle kabels samen en breng deze langs de voorziene uitsparing achteraan naar buiten. Plaats vervolgens de bovenste kap terug op de iLubat.

**Stap 2:** Draai de vier schroeven schroeven in de bovenste kap vast. Gebruik hiervoor de gepaste torx T25 kop.

**Stap 3:** Plaats de zwarte dopjes over de schroeven, bovenaan de iLubat.

## <span id="page-21-1"></span>7 INDIENSTSTELLING

#### <span id="page-21-2"></span>7.1 CONTROLE

Voer een laatste controle uit om na te gaan of alles op een behoorlijke manier gemonteerd en aangesloten is (zie Rubrieken 5 en 6 voor meer details):

- ✓ Zijn de PV- en de gelijkstroomkabels van de gelijkstroom-wisselstroomomzetter op een correcte manier aangesloten?
- ✓ Zijn de pakkingbussen op alle connectors behoorlijk vastgezet?

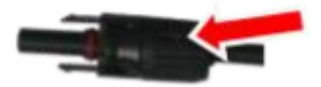

 $\checkmark$  Is de stekker van de gelijkstroomvoeding op een correcte manier aangesloten?

Als al deze punten op een correcte manier geïnstalleerd zijn, kunt u de iLumen iLubat opstarten.

#### <span id="page-21-3"></span>7.2 OPSTARTEN VAN DE ILUMEN ILUBAT

De iLumen iLubat werkt alleen in een automatische modus. Plaats de stekker van de iLumen iLubat in een standaard wisselstroom stopcontact (dit stopcontact moet altijd ingeschakeld zijn) om de iLumen iLubat op te starten en de goede werking te garanderen.

Bij het opstarten dienen volgende stappen doorlopen te worden:

1) AC-voeding inschakelen

2) DC-kring sluiten door DC-schakelaar af te sluiten van de gelijkstroom-wisselstroomomzetter 3) AC van de gelijkstroom-wisselstroomomzetter inschakelen

#### <span id="page-21-4"></span>7.3 STATUS INDICATIE LED

De iLumen iLubat is uitgerust met een status LED. Deze LED licht in een bepaalde kleur op in functie van zijn status.

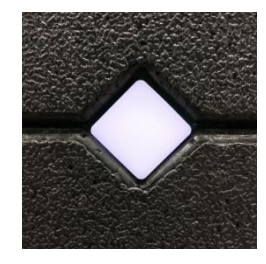

#### <span id="page-22-0"></span>7.3.1 IN WERKING

Tijdens **normale werking** zal de LED van de iLubat **ademend** (= langzaam aan en uit) oplichten. Afhankelijk van de status waarin de iLubat zich bevindt heeft de status LED de volgende kleuren:

- ✓ **BLAUW**: de iLubat bevindt zich in de 'standby' status. Deze status wijst NIET op een probleem. Het toestel werkt in zijn normale cyclus.
- ✓ **GROEN**: iLubat bevindt zich in laadfase. Er wordt met andere woorden energie opgeslagen in de batterij.
- ✓ **PURPER/PAARS**: de iLubat bevindt zich in ontlaadfase. Er wordt met andere woorden opgeslagen energie ontladen uit de batterij (afgegeven aan het net).

Indien de iLubat **CYAAN ademt,** ondergaat deze een **update**. Gelieve tijdens deze status NOOIT de iLubat te ontkoppelen van het stopcontact!

Indien de iLubat **ROOD knippert,** is er een **interne fout** opgetreden. **Contacteer de installateur!**

#### <span id="page-22-1"></span>7.3.2 CONFIGURATIE

Om de internetconnectie van de iLubat te configureren, dient men de LED enkele seconden (5 tot 10 seconden) in te drukken (zie Rubrieken 7.4 voor meer details).

Tijdens het **indrukken** gaat de LED van de iLubat **traag knipperen**. De LED kan in dit geval twee kleuren aannemen:

- ✓ **GROEN**: de iLubat is correct verbonden met het internet.
- ✓ **GEEL**: de iLubat is niet verbonden met het internet.

Wanneer de knop wordt losgelaten na voor enkele seconden in te drukken, wordt het access point aangemaakt en gaat de LED van de iLubat **snel knipperen**. De LED kan in dit geval twee kleuren aannemen:

- ✓ **GROEN**: de iLubat is correct verbonden met het internet.
- ✓ **GEEL**: de iLubat wacht tot een toestel met het access point verbinding maakt

✓ **BLAUW:** een toestel is verbonden met het access point. Het is nu mogelijk de iLubat te configureren (zie Rubrieken 7.4 voor meer details).

#### <span id="page-23-0"></span>7.4 INTERNET-CONNECTIE ILUMEN ILUBAT CONFIGUREREN

Om de internetconnectie van de iLubat te configureren, dient men de LED enkele seconden (5 tot 10 seconden) in te drukken. De iLubat zal vervolgens een access point aanmaken met als naam "ilubat\_xxxx", waarbij "xxxx" staat voor het serienummer. Verbind een toestel naar keuze (gsm, pc, laptop, …) met dit access point om de iLubat te configureren. Dit doet u door de wifi instellingen te openen en met het hierboven genoemde netwerk te verbinden. Van zodra het toestel correct is verbonden, zal de indicatie LED snel blauw knipperen (zie Rubriek 7.3.2 voor meer details).

Binnen enkele seconden verschijnt het onderstaande scherm. Indien dit niet gebeurt, opent u een browser naar keuze (Chrome, Safari, Firefox, …) en surft u naar <http://192.168.4.1/>

**LET OP ! Indien u instellingen aanpast, is het belangrijk steeds op 'Submit' te klikken om de wijzigingen op te slaan. Wanneer alle wijzigingen zijn aangebracht, klikt u op 'Reboot' om deze door te voeren. De iLubat zal nu herstarten met de nieuwe instellingen.**

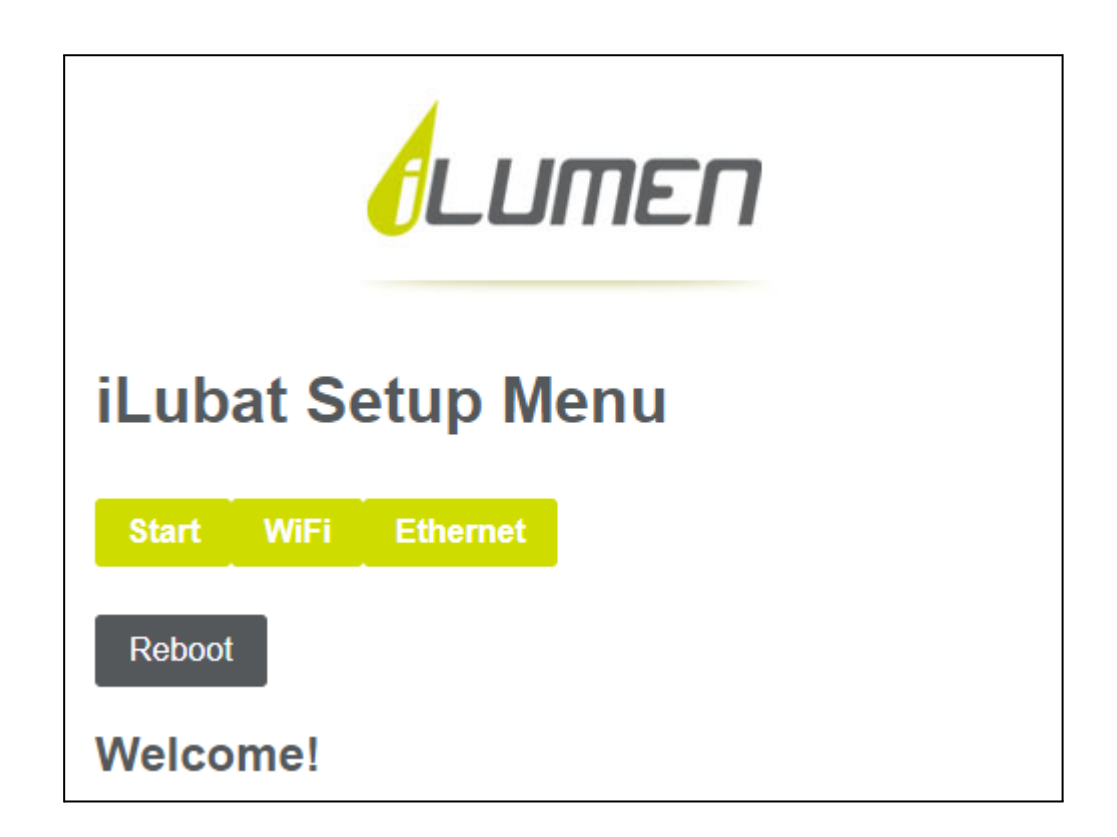

## <span id="page-24-0"></span>7.4.1 WIFI

Geef de naam en het wachtwoord van het netwerk waarmee u wilt verbinden op.

Voor het selecteren van het netwerk kan u ook de scanfunctie gebruiken. Druk hiervoor op de 'Scan' knop. Nadien verschijnt een lijst met de beschikbare netwerken. Kies nu het netwerk waarmee u wilt verbinden en klik op 'Select'. De naam van het netwerk wordt nu automatisch ingevuld en u dient enkel nog het wachtwoord in te geven.

Druk nadien op 'Submit' om de wijzigingen op te slaan.

Indien u nog andere instellingen wenst te wijzigen kan u dit nu doen. Wanneer dit de laatste wijzigingen waren drukt u nu op 'Reboot' om de wijzigingen door te voeren en de iLubat opnieuw op te starten.

Opgelet: de iLubat is enkel compatibel met 2,4 GHz netwerken en niet op 5 GHz netwerken. Bij het kiezen van het netwerk, dient u dus een 2,4 GHz netwerk te selecteren.

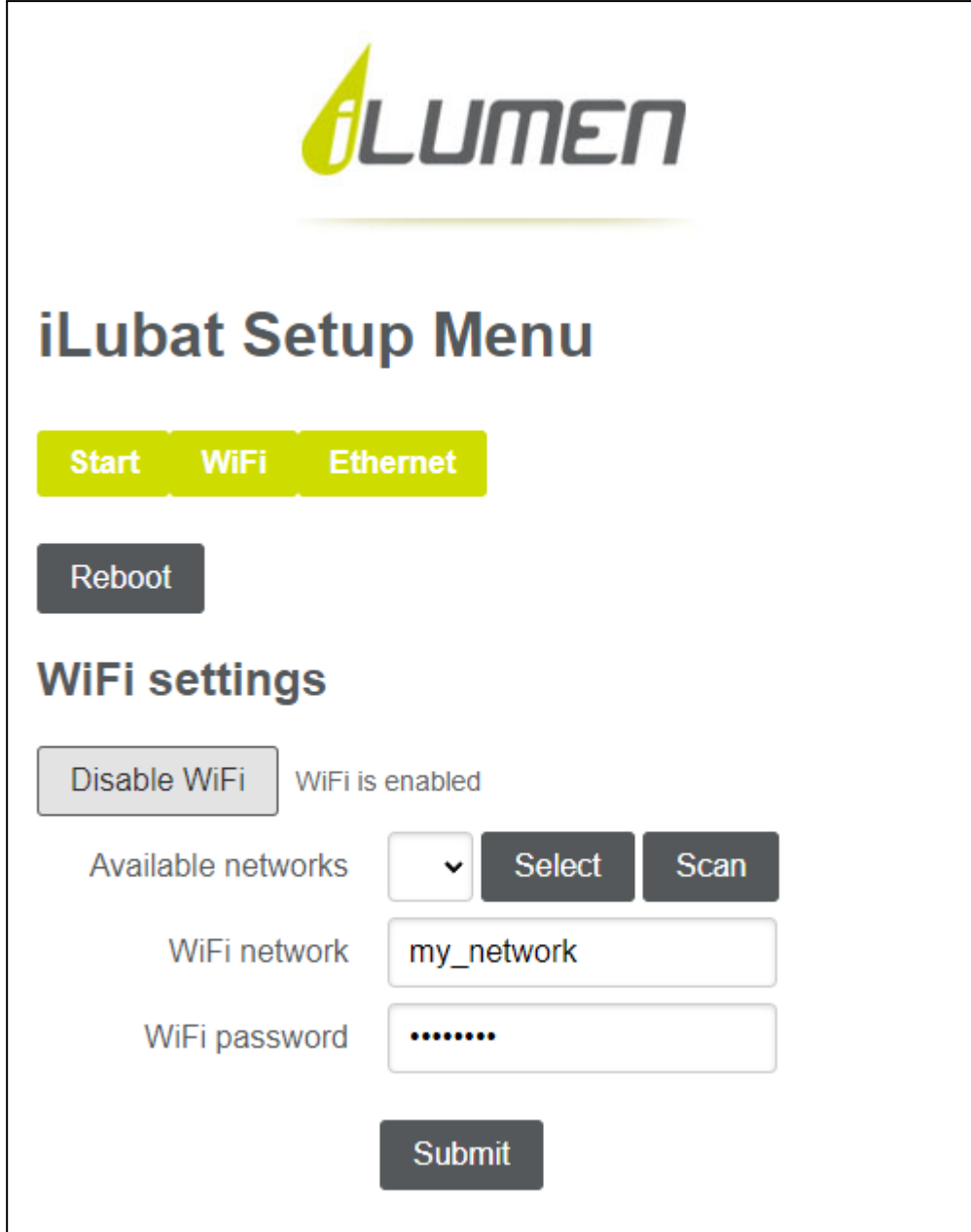

#### <span id="page-25-0"></span>7.4.2 ETHERNET

Voor ethernet staat DHCP standaard aan. Dit zorgt ervoor dat de iLubat automatisch een IP adres toegekend krijgt.

Schakel dit enkel uit indien u de juiste netwerkinstellingen kent. Wanneer dit fout wordt ingesteld, zal de internetverbinding namelijk niet tot stand komen.

Druk nadien op 'Submit' om de wijzigingen op te slaan.

Indien u nog andere instellingen wenst te wijzigen kan u dit nu doen. Wanneer dit de laatste wijzigingen waren drukt u nu op 'Reboot' om de wijzigingen door te voeren en de iLubat opnieuw op te starten.

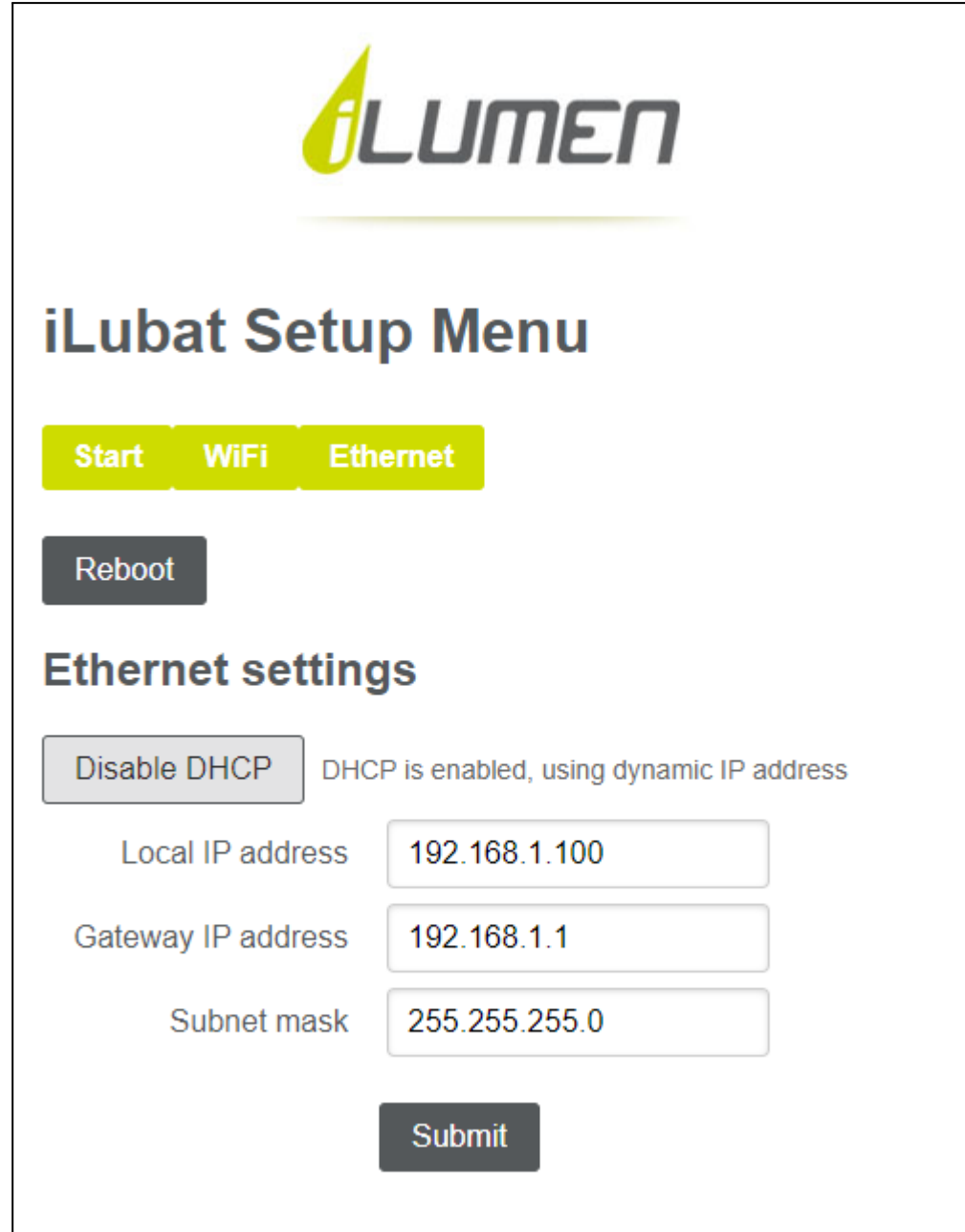

# <span id="page-26-0"></span>8 BUITENBEDRIJFSTELLING VAN DE ILUMEN ILUBAT 8.1 DEMONTAGE VAN DE ILUMEN ILUBAT

<span id="page-26-1"></span>Schakel de iLumen iLubat uit. Ontkoppel de iLumen iLubat van het wisselstroomnet. Schakel de omvormer uit waarop de iLubat is aangesloten. Wacht minstens 20 minuten.

Zorg ervoor dat de wisselstroomstekker niet opnieuw kan worden ingestoken. Ontkoppel de gelijkstroomschakelaar van de gelijkstroom-wisselstroomzetter en wacht tot hij ontladen is. Ontkoppel alle gelijkstroomconnectors die naar de PV-panelen gaan en ontkoppel daarna de lijnen die naar de gelijkstroom-wisselstroomomzetter gaan. Wanneer alle elektrische aansluitingen losgekoppeld zijn, kunt u de iLumen iLubat demonteren.

## **Ontkoppel altijd de gelijkstroomstekker van het apparaat voordat u PV kabels ontkoppelt wanneer u werken op de iLumen iLubat uitvoert.**

### <span id="page-27-0"></span>8.2 INPAKKEN VAN DE ILUMEN ILUBAT

Gebruik bij het inpakken van de iLumen iLubat de originele verpakking of een verpakking die geschikt is voor het gewicht en de afmetingen van de iLumen iLubat (zie Rubriek 11 'Technische gegevens').

#### <span id="page-27-1"></span>8.3 VERWIJDERING VAN DE ILUMEN ILUBAT

Verwijder de iLumen iLubat op het einde van zijn nuttige levensduur in overeenstemming met de plaatselijke voorschriften voor elektronisch afval en batterijen (www.bebat.be).

## <span id="page-27-2"></span>9 OPLOSSEN VAN PROBLEMEN

Op onze website vindt u een overzicht van de meest gestelde vragen (FAQ's).

#### <span id="page-27-3"></span>9.1 FOUTEN

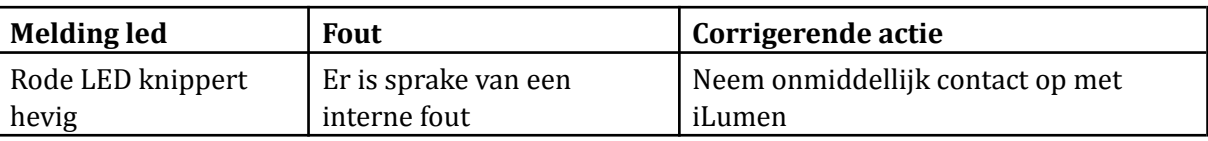

#### <span id="page-27-4"></span>9.2 RESETTEN VAN DE ILUMEN ILUBAT

U kunt de iLumen iLubat op een eenvoudige manier resetten als u de wisselstroomkabel ontkoppelt. Wacht daarna 10 seconden en sluit de wisselstroomkabel opnieuw aan op het stopcontact.

### <span id="page-27-5"></span>9.3 HERSTELLEN VAN DE ILUMEN ILUBAT

De iLumen iLubat mag enkele geopend worden door een erkend installateur. Wanneer het toestel wordt geopend door een niet-erkend installateur, vervalt de garantie.

Neem altijd contact op met de technische dienst van iLumen als u een defect aan uw iLumen iLubat vermoedt.

# <span id="page-28-0"></span>10 REVISIE INFORMATIE

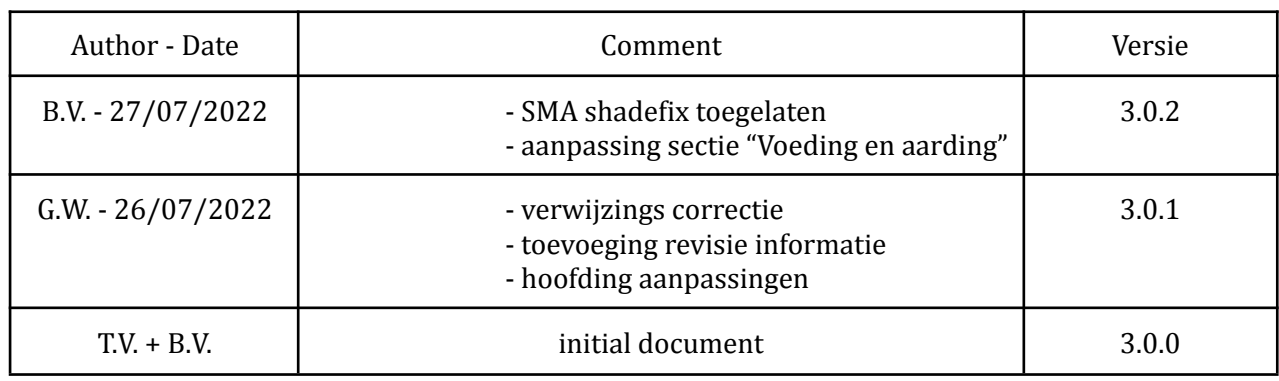

# <span id="page-28-1"></span>11 CONTACTGEGEVENS

iLumen bvba Ambachtsstraat 19 3980 Tessenderlo, België Tel.: +32 13 22 02 00 info@ilumen.be [www.ilumen.be](http://www.ilumen.be/)

#### <span id="page-29-0"></span>Ilumen 12 TECHNISCHE GEGEVENS

#### Technische data

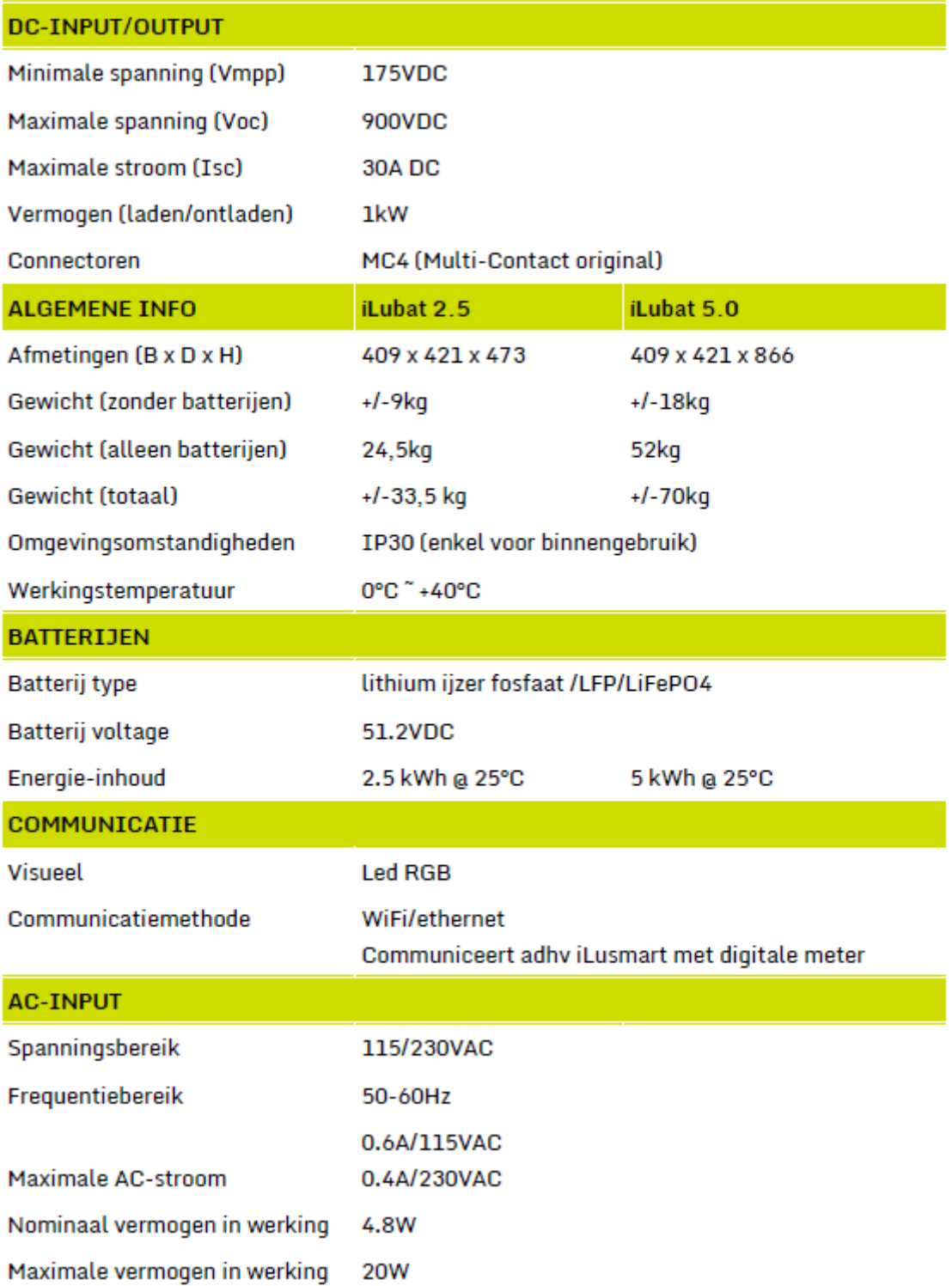